# **МІНІСТЕРСТВО ОСВІТИ І НАУКИ УКРАЇНИ**

# **ХАРКІВСЬКИЙ НАЦІОНАЛЬНИЙ УНІВЕРСИТЕТ МІСЬКОГО ГОСПОДАРСТВА імені О. М. БЕКЕТОВА**

# МЕТОДИЧНІ РЕКОМЕНДАЦІЇ

до лабораторних робіт із навчальної дисципліни

# **«ЦИФРОВІ ПРИСТРОЇ РЕЛЕЙНОГО ЗАХИСТУ І АВТОМАТИКИ»**

(*для здобувачів другого (магістерського) рівня вищої освіти денної та заочної форм навчання зі спеціальності 141 – Електроенергетика, електротехніка та електромеханіка)*

> **Харків ХНУМГ ім. О. М. Бекетова 2022**

Методичні рекомендації до лабораторних робіт із навчальної дисципліни «Цифрові пристрої релейного захисту і автоматики» для здобувачів другого (магістерського) рівня вищої освіти денної та заочної форм навчання зі спеціальності 141 – Електроенергетика, електротехніка та електромеханіка / Харків. нац. ун-т міськ. госп-ва ім. О. М. Бекетова ; уклад. : І. Є. Щербак, Г. Л. Локтіонов, В. О. Коробка. – Харків : ХНУМГ ім. О. М. Бекетова, 2022. – 49 с.

Укладачі: канд. техн. наук, ст. викл. І. Є. Щербак, ст. викл. Г. Л. Локтіонов, ст. викл. В. О. Коробка

#### Рецензент

**В. М. Охріменко**, кандидат технічних наук, доцент, доцент кафедри систем електропостачання та електроспоживання міст Харківського національного університету міського господарства імені О. М. Бекетова

*Рекомендовано кафедрою систем електропостачання та електроспоживання міст, протокол № 1 від 03 вересня 2022 р.*

# **ЗМІСТ**

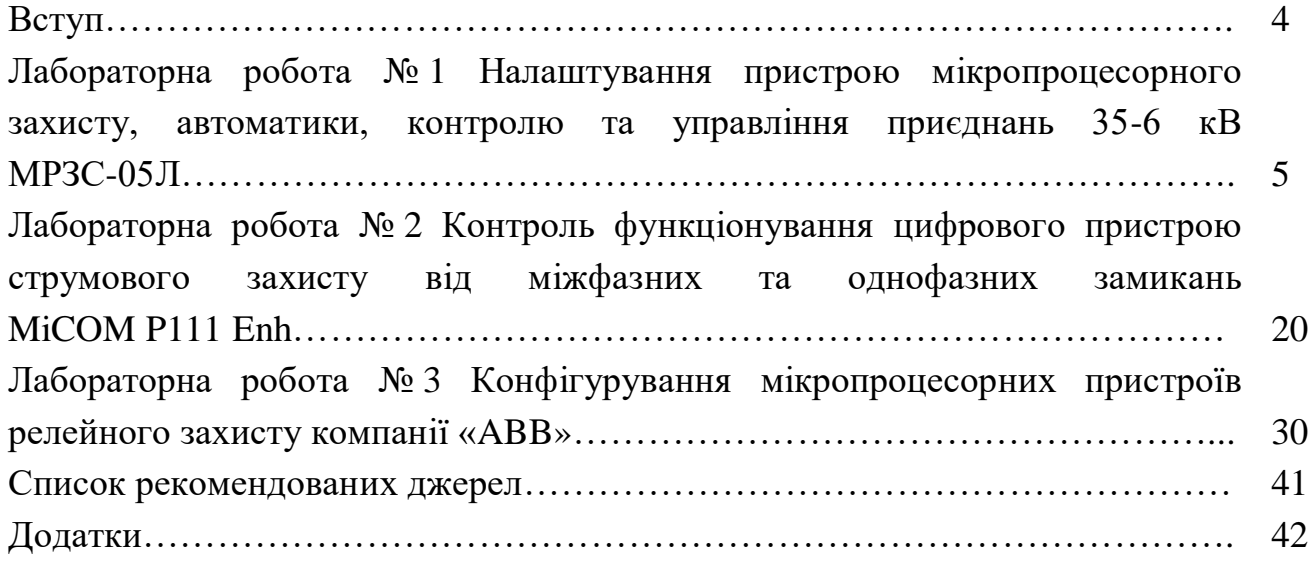

#### **ВСТУП**

Методичні рекомендації призначені для виконання лабораторних робіт з дисципліни «Цифрові пристрої релейного захисту і автоматики» здобувачами другого (магістерського) рівня вищої освіти спеціальності 141 – Електроенергетика, електротехніка та електромеханіка освітніх програм «Електротехнічні системи електропостачання» та «Магістральні електричні мережі: управління, експлуатація та розвиток».

Мета виконання лабораторних робіт – ознайомлення з функціональними можливостями, принципом дії та набуття навичок налаштування, контролю функціонування цифрових пристроїв. Набуття практичних навичок автоматичної перевірки пристроїв захисту.

Методичні рекомендації містять матеріали трьох лабораторних робіт, при виконання яких здобувачі набувають практичних навичок роботи з цифровими пристроями релейного захисту і автоматики.

Організація проведення лабораторних робіт полягає у попередній підготовці здобувачів, а саме вивчення матеріалу до лабораторної роботи, опрацювання теоретичного матеріалу та підготовка протоколу вимірів для внесення даних. Перед допуском до лабораторної роботи перевіряється рівень підготовки здобувача.

Після виконання лабораторної роботи оформлюється відповідний протокол випробування, що має містити інформацію про пристрій, його тип та заводський номер, відомості про склад бригади, що виконувала випробування, схема та опис випробувань, що були виконані. Також необхідно зазначити вимірювальну апаратуру, що використовувалась, навести результати випробувань та дослідні характеристики. Зробити висновок про відповідність технічним вимогам або перерахувати несправності, що заважають експлуатації. Наприкінці має бути вказана дата та підписи членів бригади, що проводила випробування.

Протокол випробувань має бути оформлений акуратно, схеми оформлені відповідно до вимог ЄСКД.

4

#### **Лабораторна робота № 1**

### **Налаштування пристрою мікропроцесорного захисту, автоматики, контролю та управління приєднань 35-6 кВ МРЗС-05Л**

#### **Мета роботи**

Ознайомлення з функціональними можливостями, принципом дії та набуття практичних навичок налаштування, контролю функціонування мікропроцесорного захисту МРЗС-05Л. Перевірка відповідності параметрів пристрою даним технічного паспорта. Зняття часо-струмових характеристик пристрою. Набуття практичних навичок автоматичної перевірки пристрою мікропроцесорного захисту «РЗА-Тестером».

#### **Оформлення звіту про роботу**

Звіт по роботі оформлюється у вигляді протоколу випробування і повинен містити:

1. Назву пристрою, тип і заводський номер.

2. Перелік випробувань та вимірювань.

3. Паспортні дані вимірювальної апаратури, що використовувалась під час випробувань.

4. Принципові електричні схеми, за якими виконувались випробування.

5. Результати випробувань та дослідні характеристики.

6. Висновки про можливість подальшої роботи пристрою.

#### **Теоретичні відомості**

Пристрій мікропроцесорний захисту, автоматики, контролю та управління приєднань 35-6 кВ МРЗС-05Л (виробник ВАТ «Київприлад») [1] застосовується на повітряних і кабельних лініях напругою 35-6 кВ, що працюють з ізольованою або компенсованою нейтраллю і призначений для виконання:

– триступеневого максимального струмового захисту;

– захисту від замикань на землю по струму  $3I_0$ ;

– автоматичного повторного включення приєднання після його відключення від пристроїв захисту (однократне АПВ);

– автоматичного частотного розвантаження (АЧР) з ЧАПВ (через ДВ);

– резервування при відмові вимикача (УРОВ);

– захисту по струму зворотної послідовності.

Технічні характеристики [2]:

– напруга оперативного постійного струму (154-255) В. При цьому допускається наявність періодичної складової амплітудою до 12 % від номінального значення напруги живлення і частотою від 100 до 600 Гц;

– напруга змінного струму частотою 50 Гц (60-245) В;

– від струмів КЗ фаз А і С в діапазоні струмів від 0,8 до 150 А.

Максимальна споживана потужність по колу електроживлення:

– в черговому режимі – не більше 3 Вт;

– в режимі видачі команд – не більше 5 Вт.

Максимальна споживана потужність при живленні пристрою від струмів КЗ фаз А і С:

– в черговому режимі – не більше 5 ВА;

– в режимі видачі команд – не більше 8 ВА.

Пристрій витримує без пошкоджень тривалий режим роботи:

– при струмі до 3  $I_{\text{H}}$  у вимірювальних колах струму;

– при струмі до 1,6  $I_{H}$  в колах живлення від струмів КЗ.

Потужність споживання по колах змінного струму при номінальному струмі:

– не більше 0,5 ВА на фазу (при непідключених колах живлення від струмів КЗ);

– не більше 10 ВА на фазу (при живленні пристрою від трансформаторів струму).

Струм односекундний термічної стійкості струмових кіл МРЗС-05Л – не менше 50  $I_{H}$ .

Мінімальний час спрацьовування захистів по струму і напрузі – не більше 0,04 с.

Час повторної готовності захистів по струму і напрузі після зниження вимірюваної величини нижче величини повернення – не більше 0,04 с.

Похибка відліку часу органом витримки часу – не більше 0,01 с при витримках до 5 с і не більше 0,05 с при витримках від 5 до 25 с.

Коефіцієнт повернення пускових органів захисту – не менше 0,9.

Пристрій МРЗС-05Л забезпечує контроль і індикацію таких величин:

– трьохфазних струмів;

– струму  $3I_0$ ;

– 1-ї гармоніки струму  $3I_0$ ;

– суми вищих гармонік струму  $3I_0$  (без першої);

– струму прямої послідовності;

– струму зворотної послідовності;

– максимального струму в пошкодженій фазі;

– величин струмів у всіх фазах в аварійному режимі.

Величина контрольованих струмів короткого замикання трьох фаз у межах від 0,1 до 30 Iн.

Величина контрольованого струму нульової послідовності  $3I_0 -$ від 0,01 до 2 А; при цьому тривало допустимий струм – до 2 А.

Діапазон установки коефіцієнтів трансформації трансформаторів струму – від 1 до 650.

Діапазон установки коефіцієнта трансформації трансформатора струму нульової послідовності – від 1 до 1500.

Пристрій МРЗС-05Л має п'ять дискретних входів для управління логікою пристрою. При цьому:

– забезпечується можливість вибору для кожного входу одного або декількох логічних сигналів;

– забезпечується можливість призначення входу «прямим» (спрацювання з появою напруги) або «інверсним» (спрацювання після зникання напруги);

– забезпечується можливість роботи дискретних входів від постійної і змінної напруги при цьому вибір типу напруги (змінна або постійна) задається через меню пристрою. При роботі дискретних входів від напруги змінного струму:

– рівень «логічного нуля» – від 0 до 100 В;

– рівень «логічної одиниці» – від 150 В до 250 В.

При роботі від напруги змінного струму забезпечена можливість вибору часу фіксації пристроєм зміни логічного стану на вході в діапазоні від 20 до 60 мс з дискретністю зміни 20 мс.

При роботі дискретних входів від напруги постійного струму:

– рівень «логічного нуля» – від 0 до 100 В;

– рівень «логічної одиниці» – від 150 В до 250 В.

При роботі від напруги постійного струму забезпечується можливість вибору часу фіксації пристроєм зміни логічного стану на вході в діапазоні від 0 до 60 мс з дискретністю зміни 10 мс.

Струм споживання по колу дискретного входу – не більше 5 мА при напрузі на вході не більше 250 В.

Дискретні входи гальванічно розв'язані між собою і відносно кіл живлення.

7

Пристрій МРЗС-05Л має шість дискретних виходів – «сухих» контактів реле. При цьому:

– забезпечується можливість вибору для кожного виходу одного або декількох логічних сигналів;

– забезпечується можливість роботи кожного виходу, як сигнального (із запам'ятовуванням), так і командного (без запам'ятовування).

– забезпечується можливість скидання сигнальних реле через дискретний вхід;

– забезпечується можливість вибору сигналу «Несправність пристрою» на реле 1 і реле 2, що мають перекидні контакти. Комутаційна здатність контактів реле кіл відключення і включення вимикачів наступна:

– при замиканні кіл – 250 В, 4 А, 800 В $\cdot$ А (Вт);

– при розмиканні кіл постійного струму з індуктивним навантаженням і постійної часу, що не перевищує 0,02 с, при напрузі до 250 В – не менше 30 Вт;

– тривало допустимий струм 4 А.

Пристрій МРЗС-05Л має шість світлодіодних індикаторів. При цьому:

– забезпечується можливість вибору для кожного індикатора одного або декількох логічних сигналів;

– забезпечується можливість роботи для кожного індикатора, як із запам'ятовуванням (критичний), так і без (нормальний).

– забезпечується можливість скидання через дискретний вхід світлодіодних індикаторів із запам'ятовуванням.

МСЗ має такі ступені:

– 1-й ступінь з незалежною витримкою часу (струмова відсічка);

– 2-й ступінь з незалежною або залежною витримкою часу по вибору споживача;

– 3-й ступінь з незалежною витримкою часу (захист від перевантаження). Діапазон регулювання струму спрацьовування 1-го ступеня – від  $I_{H}$  до 30  $I_{H}$ . Дискретність регулювання – 0,01 А.

Час дії відсічки – від 0 до 25,0 с.

Дискретність регулювання – 0,01 с.

Діапазон регулювання струму спрацювання 2-й і 3-й ступенів від 0,25  $I_{H}$ до 10,0 Iн.

Дискретність регулювання – 0,01 А.

Час дії 2- й і 3 -го ступеня – від 0 до 300 с.

Дискретність регулювання – 0,01 с.

Коефіцієнт повернення пускових органів ступенів захисту – не менше 0,95. Відхилення струмів спрацьовування захисту від встановлених уставок – не більш ±5 %.

Захист від замикань на землю по  $3I_0$  (33).

Захист по струму  $3I_0$  діє з витримкою або без витримки часу на відключення або сигнал. Захист реагує на струм нульової послідовності промислової частоти 3I<sup>o</sup> (аналог реле РТЗ-51) або на суму струмів вищих гармонік (аналог УСЗ-2) за вибором споживача.

Діапазон регулювання струму спрацьовування – від 0,01 до 2,0 А.

Дискретність регулювання – 0,001 А.

Відхилення струму спрацьовування захисту від встановленої уставки – 10 %.

Діапазон регулювання уставки за часом – від 0 до 32 с.

Дискретність регулювання – 0,01 с.

Захист, що реагує на струм нульової послідовності промислової частоти, підключений через цифровий фільтр першої гармоніки для відлаштування від вищих гармонік.

Загрублення захисту на частоті 150 Гц – не менше чотирьох, на частоті  $400 \Gamma$ ц – не менше 15.

Захист, що реагує на струми нульової послідовності вищих гармонік, підключений через цифровий фільтр, що пригнічує першу гармоніку і який виділяє вищі гармоніки. Загрублення захисту на частоті 50 Гц – не менше 20.

Однократне автоматичне повторне вмикання (АПВ).

Пристрій передбачає однократне АПВ з витримкою часу. Діє на вмикання вимикача. Пуск АПВ здійснюється при спрацьовуванні МТЗ.

Діапазон часу дії циклу АПВ від 0 до 25 с з дискретністю зміни 0,01 с. Відхилення часу циклу АПВ від заданого значення не більше ±3 % [3].

#### **Порядок виконання роботи**

Роботу потрібно виконувати в такій послідовності:

1. Попередні налаштування. Для вимикача (4) (рис. 1) спроєктувати захист лінії (вибрати трансформатори струму та обчислити уставки струму та часу МСЗ, захист від замикань на землю, АПВ). Вихідні дані для проєктування захисту лінії наведені у таблиці 1. Проєктування слід виконувати за алгоритмом наведеним у додатку Б.

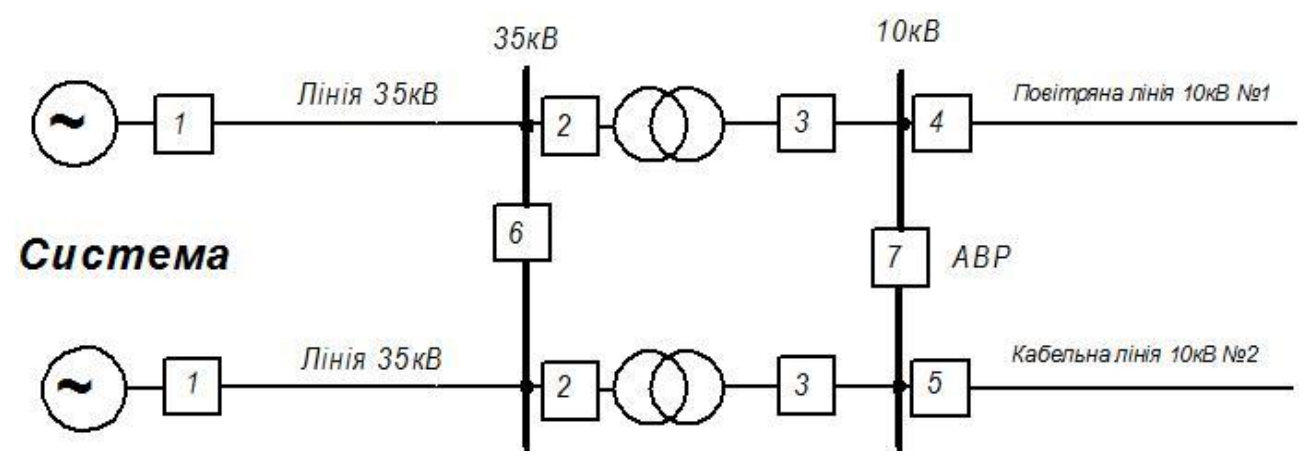

Рисунок 1 – Розрахункова схема системи електропостачання

| Вими<br>кач | Номін.                                |                  | Струми на початку зони захисту | Струми в кінці зони                   |                                                   |                                                   |
|-------------|---------------------------------------|------------------|--------------------------------|---------------------------------------|---------------------------------------------------|---------------------------------------------------|
|             | пот-сть<br>у місці<br>BCT.<br>захисту | робочий<br>струм | ударний<br>струм               | струм<br>трифазного<br>K <sub>3</sub> | струм<br>трифазного<br>КЗ в кінці<br>зони захисту | струм<br>двофазного<br>КЗ в кінці<br>зони захисту |
|             | $S, \kappa B \hat{A}$                 | $I_p$ , A        | $i_{v}$ , кА                   | $I_k^{(3)}$ , KA                      | $I_{k(k)}^{(3)}$ , KA                             | $I_{k(k)}^{(2)}$ , KA                             |
|             | 1 600                                 | 56,63            | 6,382                          | 3,709                                 | 0,774                                             | 0,670                                             |

Таблиця 1 – Розрахунок робочих струмів та струмів короткого замикання

Ознайомитись зі схемою зовнішніх приєднань рисунок 2, зі схемою лабораторної установки рисунок 3. Вивчити специфікацію до схеми електричної принципової лабораторної установки (таблиця 2).

Ознайомитись з роботою меню. Для цього необхідно автоматичними вимикачами SF1, SF2, SF3 подати змінну та постійну напругу на лабораторну установку. Після подачі напруги можливо горітимуть сигнальні лампи «Дискретні виходи» HL1–HL6 (рис. 2). Причину горіння кожної пояснити письмово в протоколі (див. додаток А). Кнопками ▲,▼, ►,◄, ENTER та ESC клавіатури перевести реле у режим «ЧАСЫ», і за необхідності відкоригувати дату та час.

2. Програмування функціональних кнопок. На функціональну кнопку F1 призначити команду увімкнути вимикач (Вкл. ВВ) для чого в головному меню вибрати пункти: «Настройки» → «Ф-кнопки» → «F1» → «Вкл. ВВ» ► «ВКЛ», натиснути «Enter» і для підтвердження знову натиснути «Enter».

На функціональну кнопку F2 призначити команду вимкнути вимикач (Откл. ВВ) для чого в головному меню вибрати пункти: «Настройки» → «Фкнопки» → «F2» → «Откл. ВВ» ► «ВКЛ», натиснути «Enter» і для підтвердження знову натиснути «Enter».

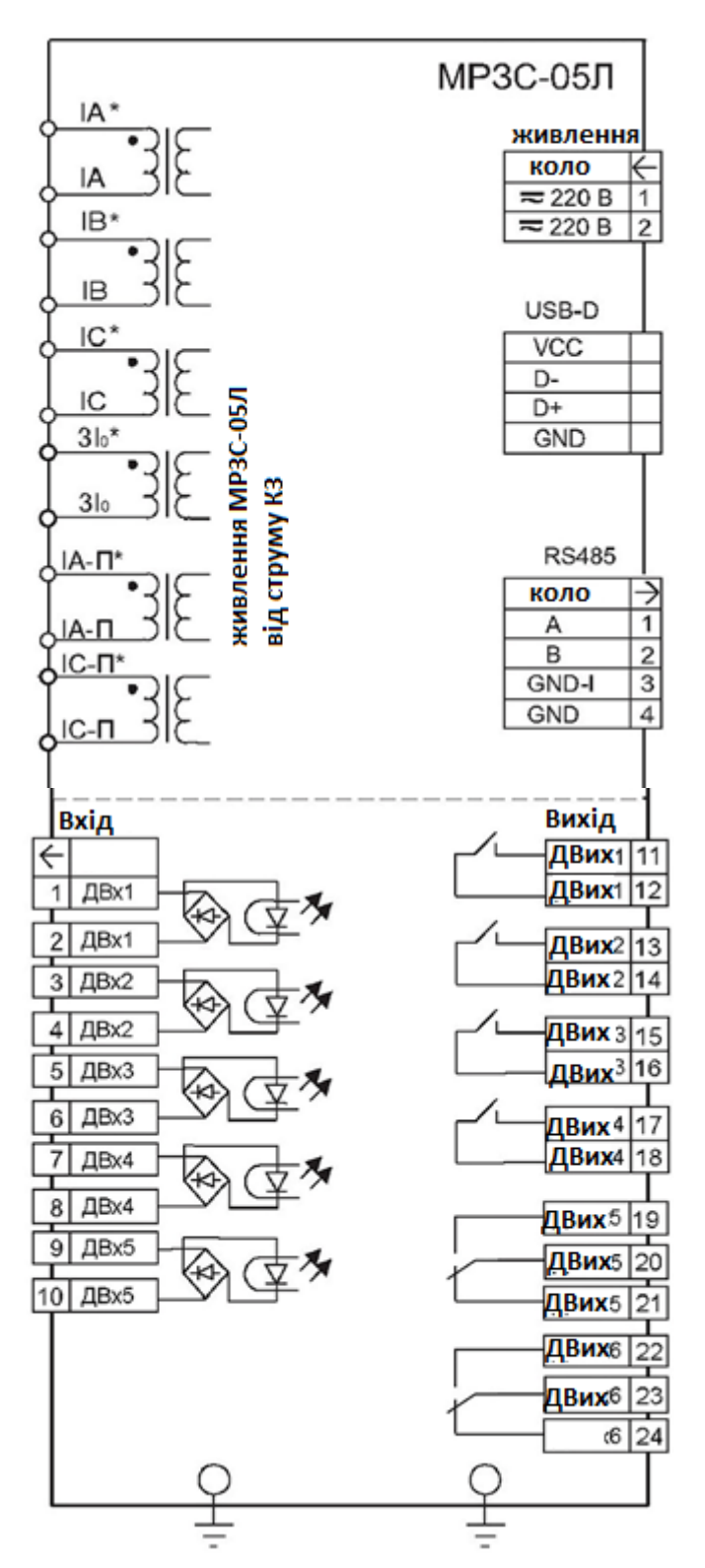

Рисунок 2 – Схема зовнішніх приєднань МРЗС-05Л

На функціональну кнопку F3 призначити повернення індикації у вихідне положення, для чого в головному меню вибрати пункти: «Настройки» → «Ф-кнопки» → «F3» → «Сброс. индикации» ► «ВКЛ», також на функціональну кнопку F3 призначити повернення всіх вихідних реле (дискретних виходів) у вихідне положення, для чого в головному меню вибрати пункти: «Настройки» → «Ф-кнопки» → «F3» → «Сброс. реле» ► «ВКЛ».

3. Програмування світлодіодів. Запрограмувати світлодіод № 3 (Св 3) на спрацювання пускового органу 1-го ступеня МСЗ (ПО МТЗ1) для чого в головному меню вибрати пункти: «Настройки» → «Светоиндикаторы» → «Св 3» → «ПО МТЗ1» ► «ВКЛ».

Запрограмувати світлодіод № 2 (Св 2) на спрацювання пускового органу 2-го ступеня МСЗ (ПО МТЗ2) для чого в головному меню вибрати пункти: «Настройки» → «Светоиндикаторы» → «Св 2» → «ПО МТЗ2» ► «ВКЛ».

Запрограмувати світлодіод № 1 (Св 1) на спрацювання пускового органу 3-го ступеня МСЗ (ПО МТЗ3) для чого в головному меню вибрати пункти: «Настройки» → «Светоиндикаторы» → «Св 1» → «ПО МТЗ3» ► «ВКЛ».

Призначення клем та роз'ємів пристрою МРЗС-05Л:

IА\* – початок вимірювального кола струму фази А (приєднують до початку вторинної обмотки трансформатора струму фази А (И1));

IВ\* – початок вимірювального кола струму фази В (приєднують до початку вторинної обмотки трансформатора струму фази В (И1));

IС\* – початок вимірювального кола струму фази С (приєднують до початку вторинної обмотки трансформатора струму фази С (И1));

IА – кінець вимірювального кола струму фази А (приєднують до кінця вторинної обмотки трансформатора струму фази А (И2));

IВ – кінець вимірювального кола струму фази В (приєднують до кінця вторинної обмотки трансформатора струму фази В (И2));

IС – кінець вимірювального кола струму фази С (приєднують до кінця вторинної обмотки трансформатора струму фази С (И2));

3Io\* – початок вимірювального кола струмів нульової послідовності (приєднують до початку вторинної обмотки трансформатора струму нульової послідовності);

3I<sup>o</sup> – кінець вимірювального кола струмів нульової послідовності (приєднують до кінця вторинної обмотки трансформатора струму нульової послідовності);

IА-П\* – початок кола живлення від трансформатора струму фази А (приєднують до IА у випадку коли організують живлення пристрою від трансформаторів струму);

IА-П – кінець кола живлення від трансформатора струму фази А (приєднують до И2 трансформатора струму фази А у випадку коли організують живлення пристрою від трансформаторів струму);

IС-П\* – початок кола живлення від трансформатора струму фази С (приєднують до IС у випадку коли організують живлення пристрою від трансформаторів струму);

IС-П – кінець кола живлення від трансформатора струму фази С (приєднують до И2 трансформатора струму фази С у випадку коли організують живлення пристрою від трансформаторів струму);

1-2 – дискретний вхід № 1 (оптопара);

3-4 – дискретний вхід № 2 (оптопара);

5-6 – дискретний вхід № 3 (оптопара);

7-8 – дискретний вхід № 4 (оптопара);

9-10 – дискретний вхід № 5 (оптопара);

11-12 – дискретний вихід № 1 (нормально розімкнені контакти вихідного реле  $N_2$  1);

13-14 – дискретний вихід № 2 (нормально розімкнені контакти вихідного реле  $N_2$ 2);

15-16 – дискретний вихід № 3 (нормально розімкнені контакти вихідного реле № 3);

17-18 – дискретний вихід № 4 (нормально розімкнені контакти вихідного реле  $N_2$ 4);

19-20-21 – дискретний вихід № 5 (перемикаючі контакти вихідного реле  $N_2$  5);

22-23-24 – дискретний вихід № 6 (перемикаючі контакти вихідного реле  $N_2$  6):

«Живлення» 1-2 – клеми живлення (приєднують до джерела оперативного струму змінного або постійного напругою 220 В).

«USB-D» – роз'єм USB на лицьовій панелі приладу (для приєднання ПК) в ньому:

VCC – сигнальна ламель;

 $D+$  – ламель +5 $B$ :

D- – ламель -5В;

GND – ламель, з'єднана з металевим корпусом пристрою (земля).

«RS-485» – клеми 485 порту (для мережевого зв'язку з «зовнішнім світом») в ньому:

1-2 – клеми для приєднання сигнальних провідників;

3 (GND-1) – клеми для приєднання екрану;

4 (GND) – клеми для приєднання заземлення.

Запрограмувати світлодіод № 5 (Св 5) на положення вимикача (Положение ВВ) для чого в головному меню вибрати пункти: «Настройки» → «Светоиндикаторы» → «Св 5» → «Положение ВВ» ► «ВКЛ».

Довільно запрограмувати світлодіод № 6 (Св 6).

4. Програмування дискретних входів. Призначити на дискретний вхід № 1 (Двх 1) команду увімкнути вимикач (Вкл. ВВ) для чого в головному меню вибрати пункти: «Настройки» → «Входы» → «Двх 1» → «Вкл. ВВ» ► «ВКЛ». Налаштувати дискретний вхід № 1 для роботи на постійному струмі для чого в головному меню вибрати пункти: «Настройки»  $\rightarrow$  «УВВ»  $\rightarrow$  «Тип вх. сигнала»  $\rightarrow$  «Двх 1» ► «Постоянный».

Призначити на дискретний вхід № 2 (Двх 2) команду вимкнути вимикач (Откл. ВВ) для чого в головному меню вибрати пункти: «Настройки» → «Входы» → «Двх 2» → «Откл. ВВ» ► «ВКЛ». Налаштувати дискретний вхід № 2 для роботи на постійному струмі для чого в головному меню вибрати пункти: «Настройки» → «УВВ» → «Тип вх. сигнала» → «Двх 2» ► «Постоянный».

Призначити на дискретний вхід № 4 (Двх 4) команду блокування увімкнення вимикача (Блок. вкл. ВВ) для чого в головному меню вибрати пункти: «Настройки» → «Входы» → «Двх 4» → «Блок. вкл. ВВ» ► «ВКЛ».

Призначити на дискретний вхід № 3 (Двх 3) довільну команду.

5. Програмування дискретних виходів. Призначити на дискретний вихід № 1 (Двых1) команду увімкнути вимикач (Вкл. ВВ) для чого в головному меню вибрати пункти: «Настройки» → «Выходы» → «Двых1» → «Вкл. ВВ» ► «ВКЛ», також на дискретний вихід № 1 призначити сигнал «Работа БВ» (роботу блоку вмикання) за схемою: «Настройки» → «Выходы» → «Двых1» → «Работа БВ» ► «ВКЛ».

Призначити на дискретний вихід № 2 (Двых2) команду вимкнути вимикач (Откл. ВВ) для чого в головному меню вибрати пункти: «Настройки»  $\rightarrow$  «Выходы»  $\rightarrow$  «Двых2»  $\rightarrow$  «Откл. ВВ»  $\blacktriangleright$  «ВКЛ», також на дискретний вихід № 2 призначити сигнал «Работа БО» (роботу блоку вимкнення) за схемою: «Настройки» → «Выходы» → «Двых2» → «Работа БО» ► «ВКЛ».

Призначити дискретний вихід № 3 (Двых3) на спрацювання 1-го ступеню МСЗ (МТЗ1) для чого в головному меню вибрати пункти: «Настройки» → «Выходы» → «Двых3» → «МТЗ1».

Призначити дискретний вихід № 3 (Двых3) на спрацювання 2-го ступеню МСЗ (МТЗ2) для чого в головному меню вибрати пункти: «Настройки» → «Выходы» → «Двых3» → «МТЗ2».

Призначити дискретні вихід № 4 на виконання довільних команд, що будуть виконуватись за командами з дискретного входу № 3 (Двх 3).

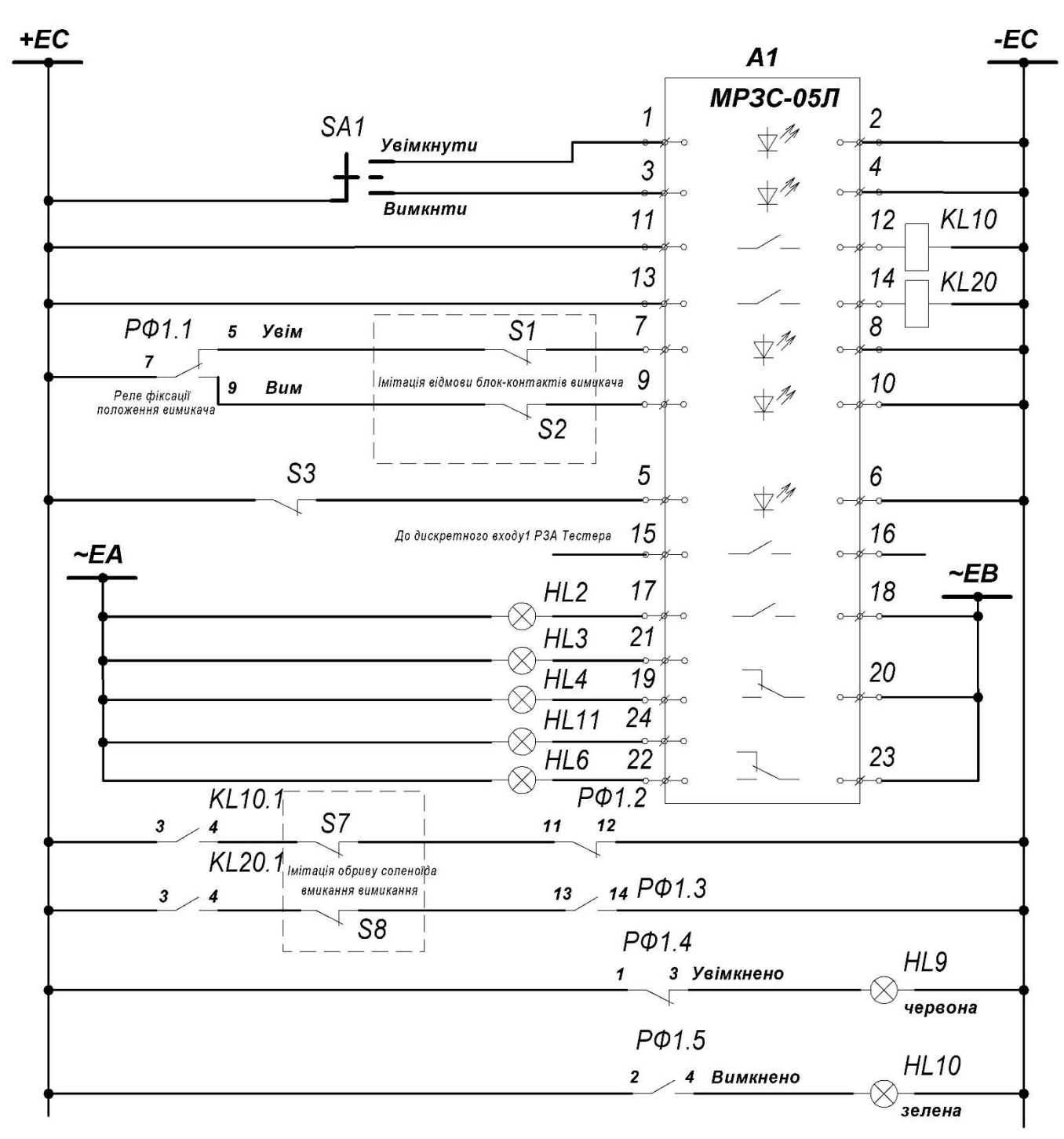

Рисунок 3 – Схема електрична принципова лабораторної установки

Таблиця 2 – Специфікація до схеми електричної принципової лабораторної установки

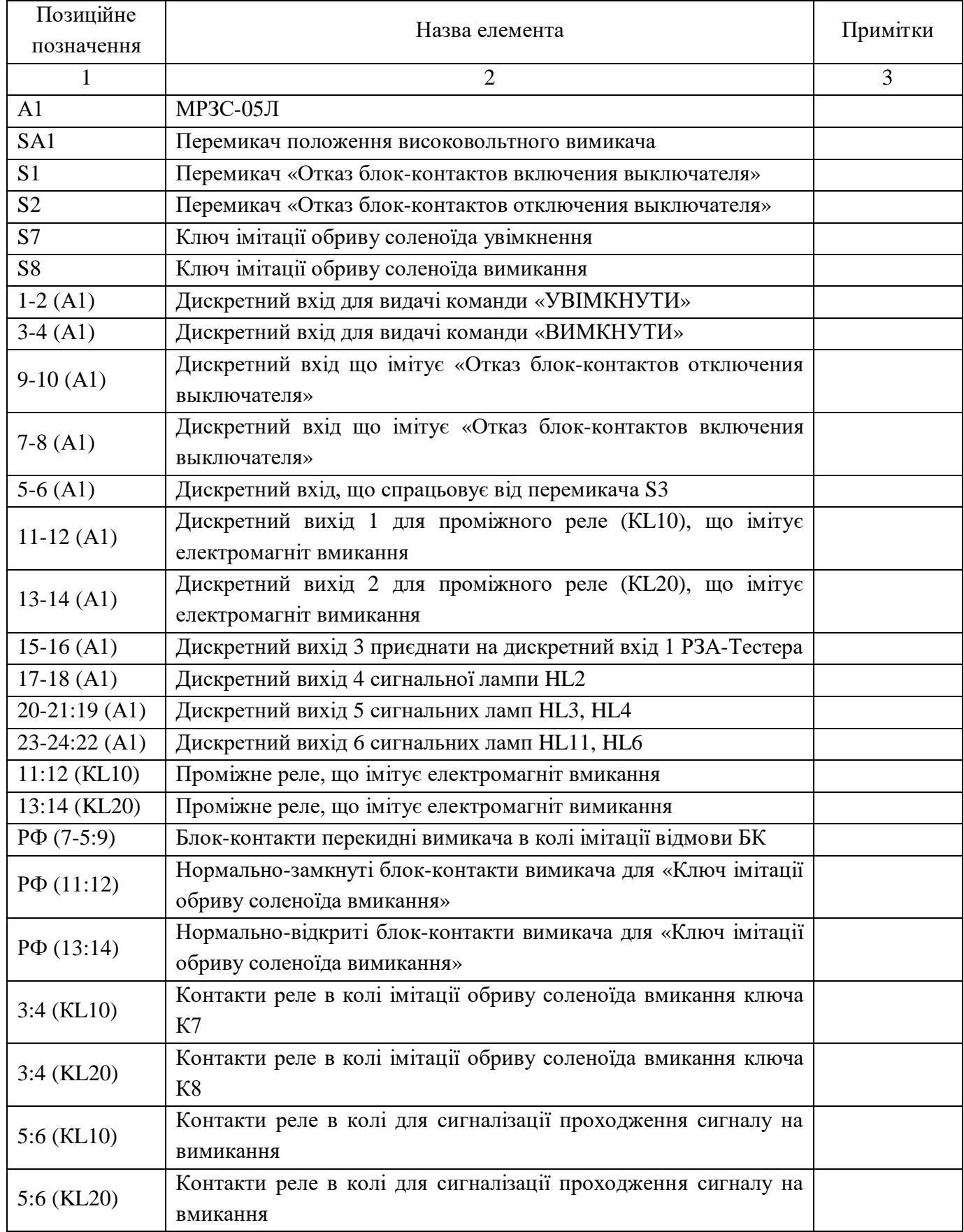

Продовження таблиці 2

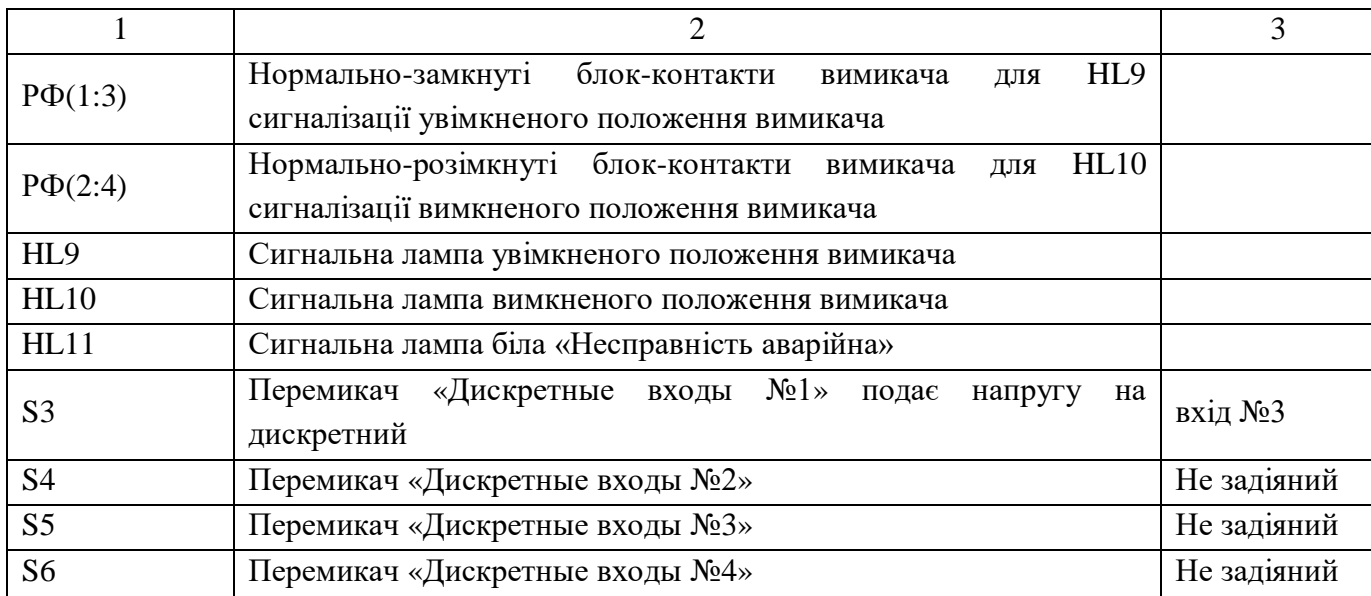

6. Перевірка виконаних налаштувань. Продемонструвати викладачеві роботу вимикача за командами дискретних входів (перемикачем SА1) та за допомогою функціональних кнопок (F1 та F2). Продемонструвати викладачеві роботу довільно запрограмованого світлодіода № 6.

Продемонструвати викладачеві стани дискретних входів та дискретних виходів і зміни станів після маніпуляцій перемикачами SA1, S1, S2. Стани дискретних входів та дискретних виходів і зміни станів після маніпуляцій перемикачами SA1, S1, S2 записати в протокол у вигляді таблиці (див. додаток А), а також роботу світлодіода № 6.

Продемонструвати викладачеві роботу дискретних виходів № 3 та № 4 (сигнальні лампи HL1, HL2) за командами дискретного входу № 3.

7. Перевірка роботи схеми керування після створення відмов.

7.1 Відмова блок-контактів увімкнення. Вихідне положення – вимикач вимкнений. Перевести перемикач «Відмова блок-контактів» «Увімкнення» S1 в положення «0». Спробувати увімкнути вимикач перемикачем SА1 та функціональною кнопкою F1. Перевести перемикач «Відмова блок-контактів» «Увімкнення» S1 в положення «І» та повторити спроби вмикання вимикача. Результат пояснити письмово в протоколі (див. додаток А).

7.2 Обрив соленоїда увімкнення. Вихідне положення – вимикач вимкнений. Перевести перемикач імітації обриву соленоїда увімкнення S7 в положення «0». Спробувати увімкнути вимикач перемикачем SА1 та функціональною кнопкою F1. Перевести перемикач імітації обриву соленоїда увімкнення S7 в положення «І» та повторити спроби вмикання вимикача. Результат пояснити письмово в протоколі (див. додаток А).

17

7.3 Обрив соленоїда вимкнення. Вихідне положення – вимикач увімкнений. Перевести перемикач імітації обриву соленоїда вимикання S8 в положення «0». Спробувати вимкнути вимикач перемикачем SА1 та функціональною кнопкою F2. Перевести перемикач імітації обриву соленоїда вимикання S8 в положення «І» та повторити спроби вимикання вимикача. Результат пояснити письмово в протоколі (див. додаток А).

Вимкнути лабораторну установку (SF1, SF2, SF3).

8. Перевірка МРЗС-05Л за допомогою пристрою «РЗА-Тестер». Для перевірки МРЗС-05Л за допомогою пристрою «РЗА-Тестер» необхідно скласти схему представлену на рисунку 4. Дискретний вихід 3 пристрою МРЗС-05Л запрограмований на роботу МСЗ, під'єднати до дискретного входу № 1 «РЗА-Тестера», який необхідно активізувати.

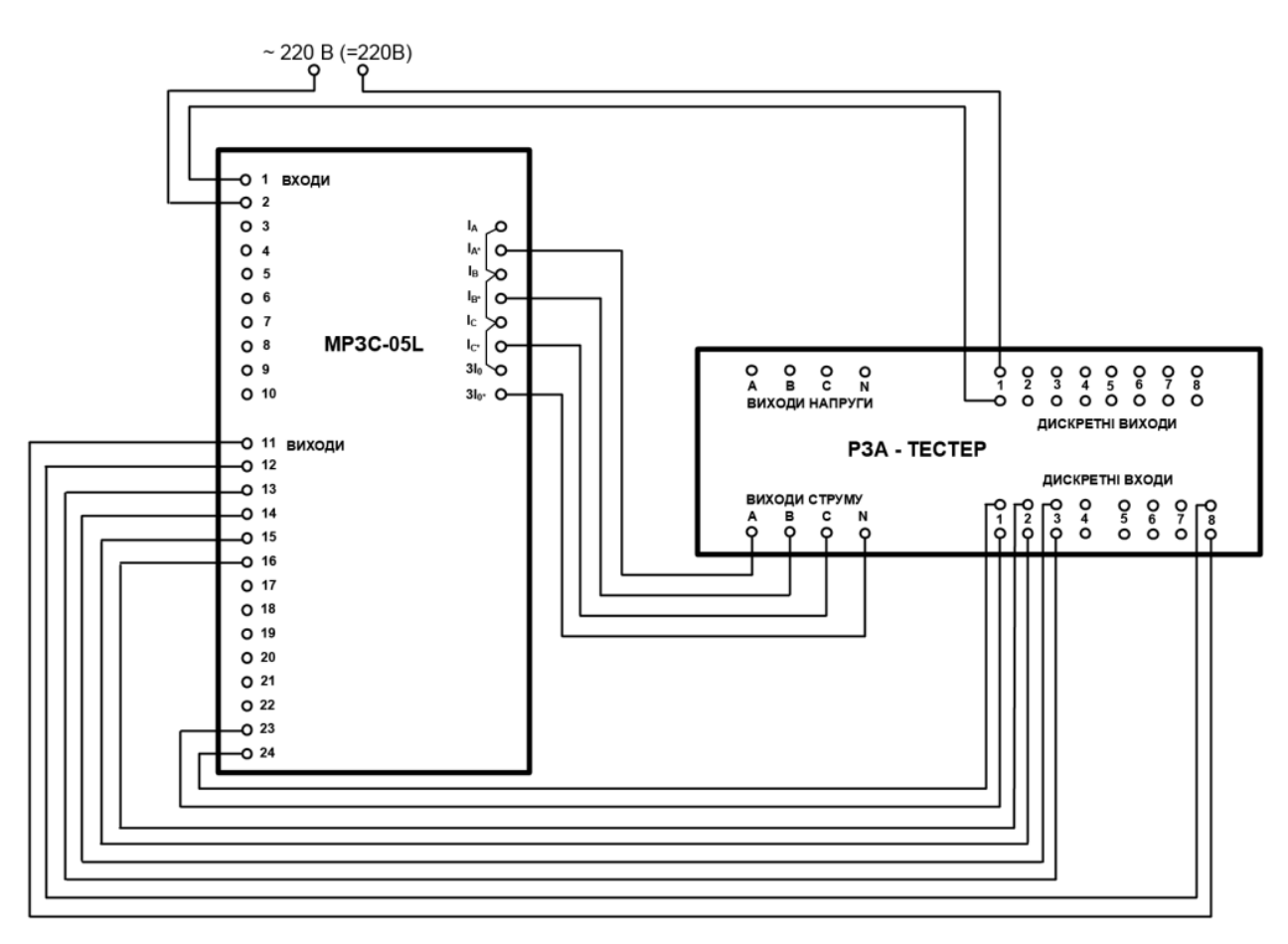

Рисунок 4 – Схема перевірки МРЗС-05Л «РЗА-Тестером»

Автоматичними вимикачами SF1, SF2, SF3 подати змінну та постійну напругу на лабораторну установку. Налаштувати захист лінії для чого встановити розраховані та прийняті уставки по струму:

– 1-й ступінь з незалежною витримкою часу  $(I_{v1} - c$ трумова відсічка);

– 2-й ступінь  $(I_{v2})$  з незалежною витримкою часу;

– 3-й ступінь  $(I_{v3})$  з незалежною витримкою часу (захист від перевантаження).

Встановити прийняті уставки часу:

– 1-й ступінь  $t_{vl}$ ;

– 2 -й ступінь з незалежною витримкою часу  $t_{y2}$ ;

– 3-й ступінь  $t_{\rm v3}$ .

Увімкнути 2-й ступінь МСЗ, вимкнути 1-й та 3-й ступені МСЗ.

8.1 Перевірка другого ступеню МСЗ.

На лабораторному стенді № 5 увімкнути автоматичний вимикач SF2. З дозволу викладача увімкнути РЗА-Тестер та NoteBook. Запустити на ПК програму U-GRAN Test System ярликом U-GRAN Test System 3.1. У підменю «Модуль» вибрати «Струмовий захист», далі вибрати «Перевірка».

У вікні «Точка тестування» виставити струм, що відповідає 1,2Іу2, а у вікні «Множина точок тестування» натиснути «Додати». Аналогічно у множину додати  $1,4 \cdot I_{v2}$ ,  $1,6 \cdot I_{v2}$ ,  $1,8 \cdot I_{v2}$ ,  $2,0 \cdot I_{v2}$  і натиснути «старт». Час спрацювання другого ступеню МСЗ зі стовпчика «Т<sub>с, с</sub>» занести в протокол у вигляді таблиці 3. Обчислити похибки уставки часу та середню похибку, порівняти її з максимально допустимою та зробити висновок.

| Заданий струм, А                                   | Час уставки t <sub>y</sub> , с | Час спрацювання t <sub>c</sub> , с | Похибка, $\Delta t_y$ ,% |
|----------------------------------------------------|--------------------------------|------------------------------------|--------------------------|
|                                                    |                                |                                    |                          |
|                                                    |                                |                                    |                          |
|                                                    |                                |                                    |                          |
|                                                    |                                |                                    |                          |
|                                                    |                                |                                    |                          |
| Середнє значення похибки $\Delta t_{\text{yc}}$ ,% |                                |                                    |                          |

Таблиця 3 – Результат перевірки другого ступеню МСЗ

8.2 Зняття залежної часо-струмової характеристики другого ступеню МСЗ. Налаштувати 2-й ступінь із залежною витримкою часу. У програмі U-GRAN Test System у вікні «Множина точок тестування» набрати струми, що відповідають 1,2 $\cdot$ I<sub>V2</sub>; 2I<sub>V2</sub>; 3I<sub>V2</sub>; 4I<sub>V2</sub>; 5I<sub>V2</sub>. Натиснути «старт». Після завершення перевірки записати час спрацювання 2-го ступеню МСЗ зі стовпчика «Т<sub>с, с</sub>» у таблицю 4.

Скопіювати екран. Побудувати часо-струмову характеристику другого ступеню МСЗ як додаток до протоколу.

| Параметри                       | $\mathcal{L}$ $\mathcal{L}$ $\mathcal{L}$ | $\angle$ ly2 | J <sub>1v2</sub> | 4Iv2 | J <sub>1v2</sub> |
|---------------------------------|-------------------------------------------|--------------|------------------|------|------------------|
| Струм I, А                      |                                           |              |                  |      |                  |
| $\text{Vac } t_{\text{c3}}$ , c |                                           |              |                  |      |                  |

Таблиця 4 – Часо-струмова характеристика другого ступеню МСЗ

8.3 Перевірка першого ступеню МСЗ.

Вимкнути 2-й ступінь МСЗ та увімкнути 1-й ступінь МСЗ. У програмі U-GRAN Test System у вікні «Множина точок тестування» набрати струми, що відповідають  $1.5I_{v1}$ ,  $2.0I_{v1}$ ,  $2.5I_{v1}$ ,  $3.0I_{v1}$ . Натиснути «старт». Після завершення перевірки записати час спрацювання 1-го ступеню МСЗ зі стовпчика « $T_{c}$ ,  $\alpha$ » у таблицю 3. Обчислити похибки уставки часу та середню похибку, порівняти її з максимально допустимою та зробити висновок.

8.4 Зняття повної часо-струмової характеристики налаштованого МСЗ. Увімкнути усі ступені МСЗ, налаштувати 2-й ступінь із залежною витримкою часу. У програмі U-GRAN Test System у вікні «Множина точок тестування» набрати 10 точок тестування – струми від  $1,2I_{v2}$  до  $2,5I_{v1}$ . Натиснути «старт». Після завершення перевірки скопіювати екран. Побудувати часо-струмову характеристику МСЗ як додаток до протоколу.

9. Повна перевірка МРЗС-05Л за допомогою пристрою «РЗА-Тестер».

У закладці «пристрої» вибрати «МРЗС-05Л». На сторінці «Захист» (рис. 5) набрати уставки захисту, на сторінці «Автоматика» налаштування АПВ, на сторінці «Бінарні сигнали» налаштувати дискретні виходи, світлодіодну індикацію, функціональні кнопки. Безпосередня перевірка пристрою МРЗС здійснюється зі сторінки «Перевірка». Під час перевірки спостерігати за роботою світлодіодної індикації МРЗС-05Л.

Налаштувати 2-й ступінь з залежною витримкою часу та повторити перевірку. Роздрукувати протоколи.

Перевірка окремих підсистем пристрою МРЗС-05Л здійснюється з окремих сторінок: перевірка максимального струмового захисту – «МСЗ»; перевірка прискорення / блокування МСЗ – «Прискорення / блокування МСЗ»; перевірка захисту від замикань на землю – «ЗЗ»; перевірка захисту оберненої послідовності – «ЗОП»; перевірка АПВ – «АПВ»; перевірка ПРВВ – «ПРВВ».

10. Налаштування роботи МРЗС-05Л за допомогою комп'ютера. Ознайомитись з програмним забезпеченням Vizualization. Увімкнути комп'ютер, запустити програму Vizualization ярликом «Визуализатор МРЗС-05Л».

Створити файл налаштувань відповідно до пунктів 4.2–4.6 з розширенням set.

20

Автоматичними вимикачами SF1, SF2, SF3 подати змінну та постійну напругу на лабораторний стенд.

11. Перегляд журналу подій та осцилограм на ПК. Приєднати ПК за допомогою USB кабелю до МРЗС-05Л. Увімкнути МРЗС-05Л та ПК. За допомогою програми «Визуализатор» переглянути журнал подій (Вікна даних, закладка «дискретний реєстратор») та осцилограми – закладка «аналоговий реєстратор» за сьогоднішній день. За результатами роботи оформити протокол.

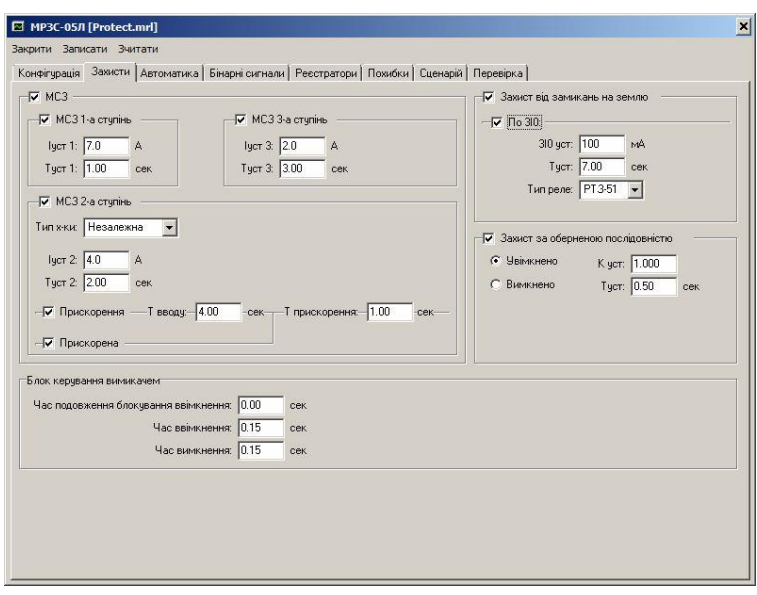

Рисунок 5 – Вигляд сторінки «Захист»

### **Контрольні запитання**

1. Які функції релейного захисту можна реалізувати мікропроцесорним захистом МРЗС-05Л?

2. Які функції мережевої автоматики можна реалізувати мікропроцесорним захистом МРЗС-05Л?

- 3. Як реалізувати захист від замикання на землю МРЗС-05Л?
- 4. Як реалізувати МСЗ захистом МРЗС-05Л?
- 5. Як налаштувати АПВ захистом МРЗС-05Л?
- 6. Які межі уставок МСЗ за струмом та похибки захисту МРЗС-05Л?
- 7. Які межі уставок МСЗ за часом та похибки захисту МРЗС-05Л?
- 8. Контроль та індикацію яких величин забезпечує МРЗС-05Л?
- 9. Як організувати живлення МРЗС-05Л?

#### **Лабораторна робота № 2**

## **Контроль функціонування цифрового пристрою струмового захисту від міжфазних та однофазних замикань MiCOM P111 Enh**

#### **Мета роботи**

Ознайомлення з функціональними можливостями, принципом дії та набуття навичок налаштування, контролю функціонування цифрового пристрою струмового захисту від міжфазних та однофазних замикань MiCOM P111 Enh.

#### **Оформлення звіту про роботу**

Звіт по роботі оформлюється у вигляді протоколу випробування і повинен містити:

1. Назву пристрою, тип і заводський номер.

2. Перелік випробувань та вимірювань.

3. Паспортні дані вимірювальної апаратури, що використовувалась під час випробувань.

4. Принципові електричні схеми, за якими виконувались випробування.

5. Результати випробувань та дослідні характеристики.

6. Висновки про можливість подальшої роботи пристрою.

#### **Теоретичні відомості**

Електрообладнання підстанцій, електричних мереж, електроустановок споживача, повітряні та кабельні лінії електропередавання повинні бути захищені від коротких замикань і порушень нормальних режимів, зокрема, пристроями релейного захисту відповідно до чинних нормативних документів (п.6.6.1 ПТЕЕС [4]).

Цифровий пристрій струмового захисту від міжфазних та однофазних замикань MiCOM P111 Enh [5] (виробник Schneider Elektric) застосовується на повітряних і кабельних лініях напругою 35-6 кВ, що працюють з ізольованою або компенсованою нейтраллю і призначений для виконання:

– триступеневого максимального струмового захисту;

– захисту від замикань на землю по струму 3Io;

### **Порядок виконання роботи**

Роботу потрібно виконувати в такій послідовності:

1. Попередні налаштування.

Ознайомитись із інтерфейсом користувача (рис. 6) схемою зовнішніх приєднань (рис. 7) та зі схемою лабораторної установки (рис. 8). Вивчити специфікацію до схеми електричної принципової лабораторної установки (табл. 5).

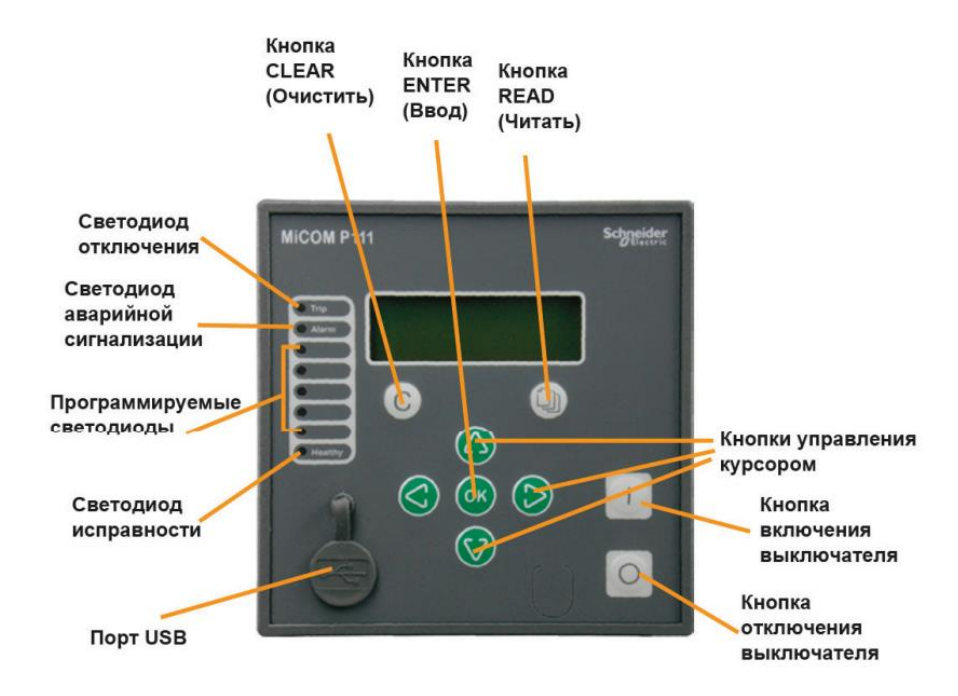

Рисунок 6 – Вигляд лицьової панелі

Автоматичними вимикачами SF1, SF2, SF3 подати змінну та постійну напругу на лабораторну установку.

Після подачі живлення пристрій проводить самодіагностику основних вузлів схеми. Час самодіагностики становить 250 мілісекунд. За результатом тестування включається реле працездатності і спалахує зелений світлодіод «Робота» на лицьовій панелі.

Переглянути та налаштувати параметри роботи реле. Перегляд та редагування параметрів пристрою здійснюється за допомогою клавіатури, розташованої на його передній панелі. При натисканні будь-якої клавіші рідкокристалічний індикатор (РКІ), підсвічується і залишається в такому стані протягом 40 секунд. Структура користувальницького меню реле представлена на рисунку 6. Перехід до конкретного пункту меню в режимі перегляду

здійснюється з допомогою клавіш: ◄- вліво (Esc), ► - вправо (Enter ), ▲- вгору (+), ▼- вниз (-) на лицьовій панелі пристрою.

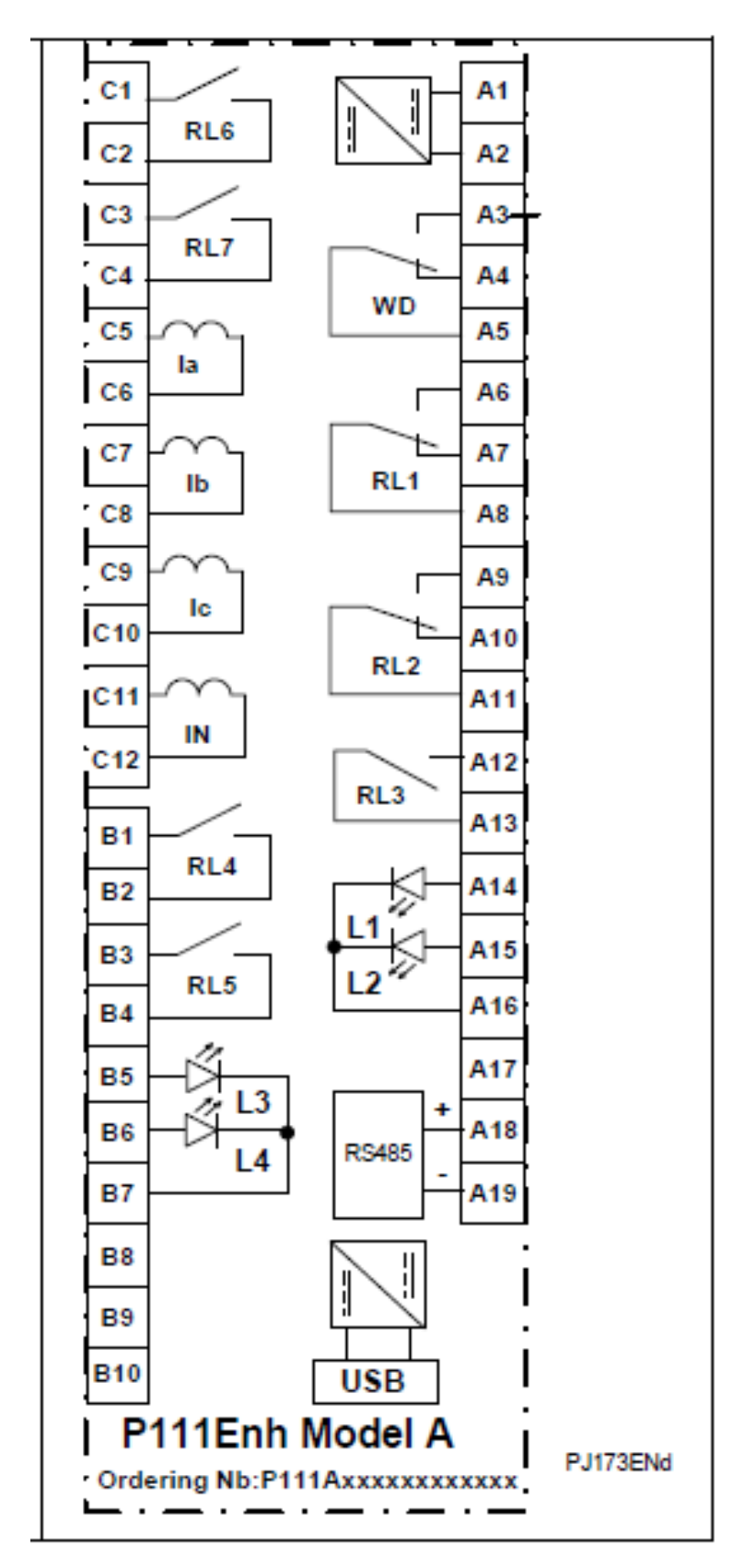

Рисунок 7 – Схема зовнішніх приєднань

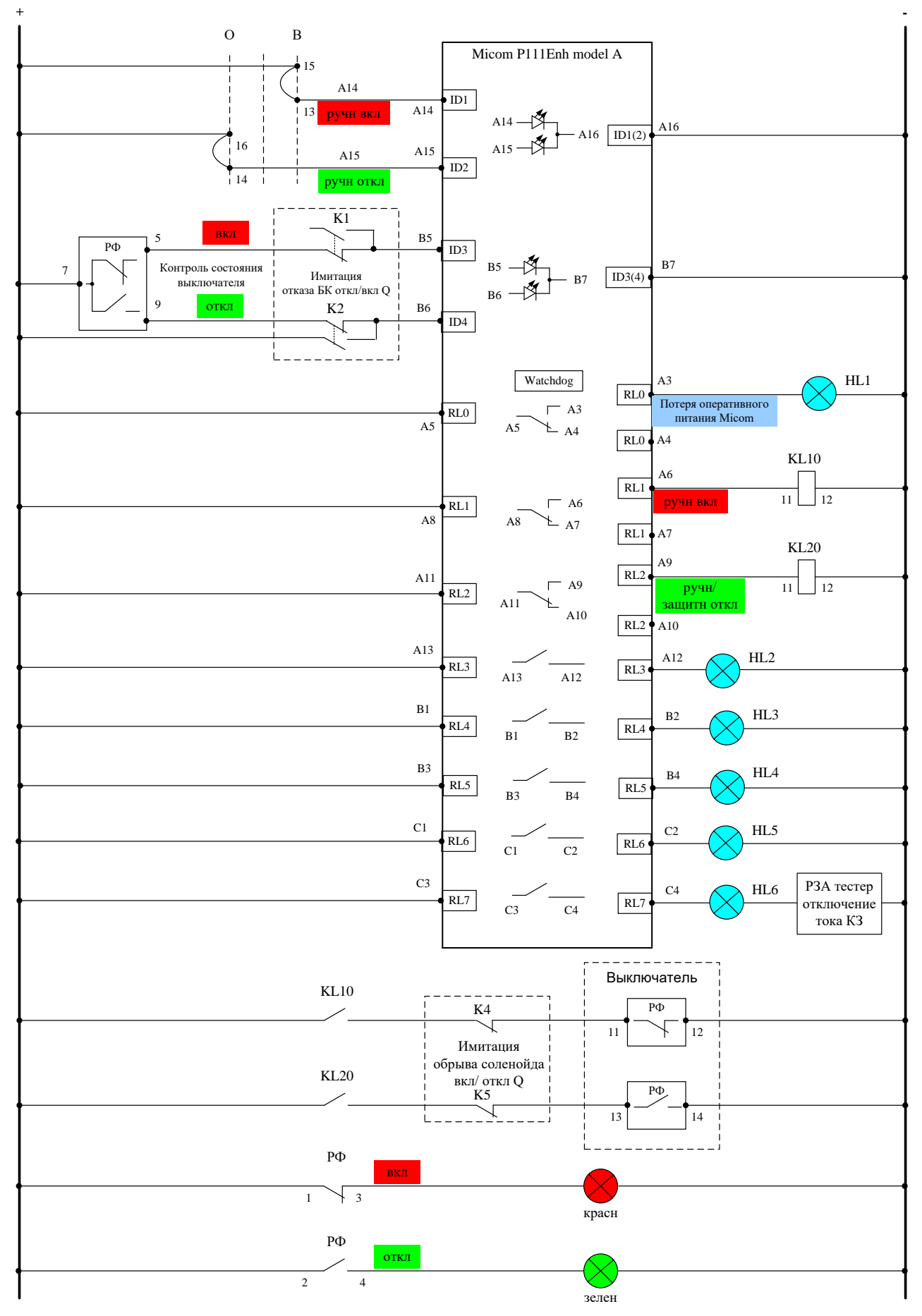

Рисунок 8 – Схема електрична принципова лабораторної установки

Таблиця 5 – Специфікація до схеми електричної принципової лабораторної установки

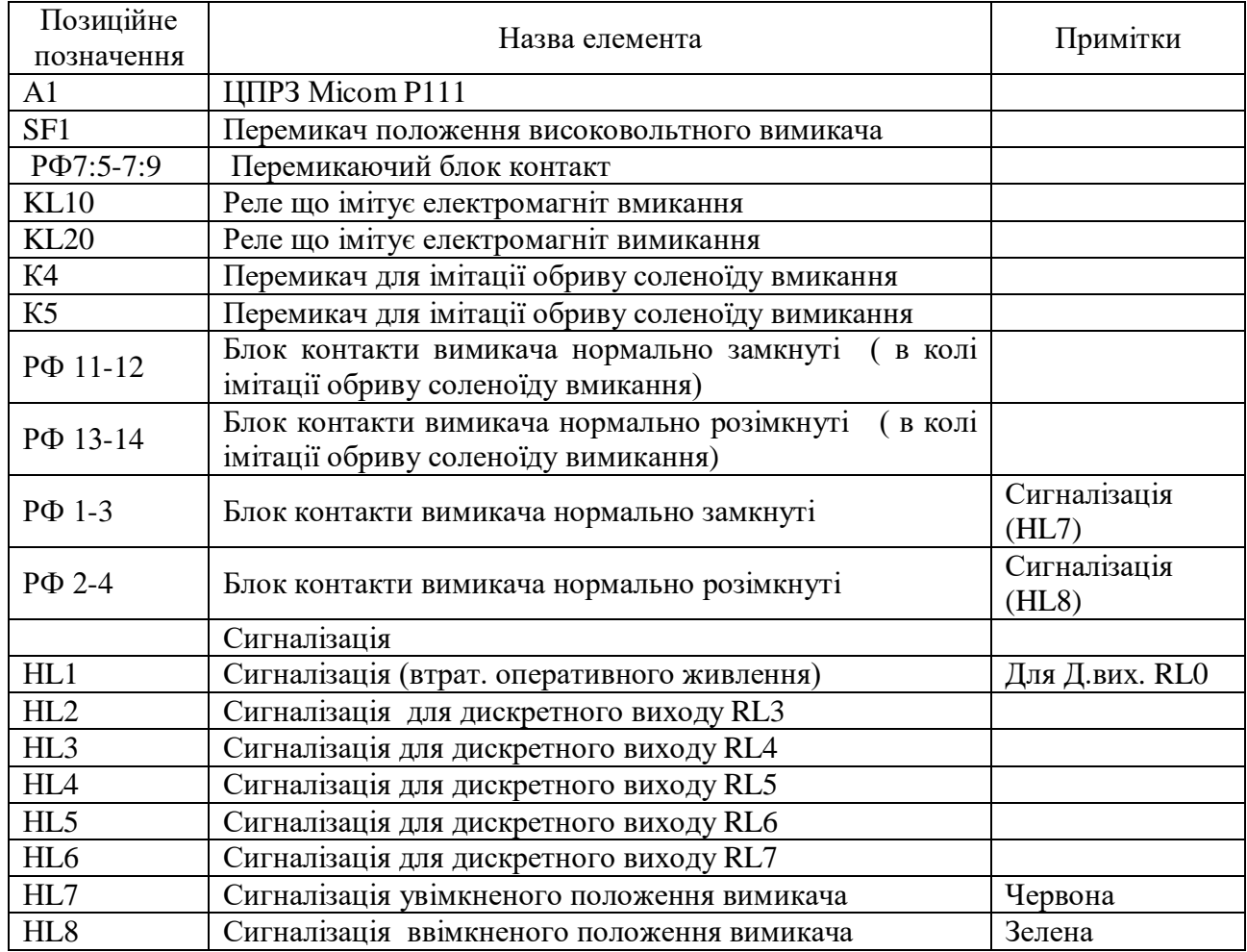

Змінювати будь-який параметр стає можливим після активації пароля користувача. Пароль користувача є активним за умови, що він введений правильно і РКІ підсвічений. Для входу в режим редагування параметра натисніть клавішу  $\blacktriangleright$  – вправо (Enter), біля редагованого параметра з'явиться миготливий курсор – ознака того, що даний параметр можна змінювати. Якщо пароль користувача неактивний, то при спробі входу в режим редагування будь-якого параметра з'явиться вікно:

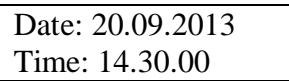

Щоб почати редагування параметра введіть пароль користувача, (КККК чотири латинських літери К). Після введення пароля натисніть в будь-якій послідовності клавіші ▲ – вгору (+),▼ – вниз (-). Далі після натискання клавіші  $\blacktriangleright$  – вправо (Enter) Ви можете редагувати параметр клавішами  $\blacktriangle$  – вгору (+), ▼ – вниз (-) – відповідно збільшення параметра або його зменшення. Після

закінчення редагування натисніть клавішу ► – вправо (Enter) і параметр збережеться в пам'яті реле.

Якщо в процесі редагування Ви хочете повернути назад старе значення параметра, то натисніть клавішу ◄ – вліво (Esc) і параметр залишиться без зміни.

Відкорегуйти дату та час.

Встановлення дати і часу в реле. За умови, що пароль користувача активний, можливо редагувати дату і час. Для цього увійдіть в пункт меню *Вимірювання -> Вхідні параметри -> Дата і час пристрою* – з'явиться напис на екрані РКІ (тут дата і час взяті для прикладу):

> Date: 20.09.2017 Time: 14.30.00

Далі після натискання клавіші ► – вправо (Enter) моджна редагувати дату і час. Після кожного натискання клавіші ► – вправо (Enter) здійснюється переход до редагування наступного параметру, послідовність параметрів наступна: Рік, місяць, число, година, хвилина, секунда. Клавішами ◄ – вліво (Esc), ► – вправо (Enter) можна вибирати редагований параметр (Рік, місяць, число, година, хвилина, секунда). Для збереження нового значення дати та часу натисніть клавішу  $\blacktriangleright$  – вправо (Enter), перебуваючи в режимі редагування секунд (останнього параметра).

Щоб вийти з режиму редагування без збереження змін дати і часу, необхідно, знаходячись в режимі редагування року (першого параметра), натиснути клавішу  $\blacktriangleleft$  – вліво (Esc).

Призначення клем та роз'ємів пристрою MiCOM P111 Enh:

С5 – початок вимірювального кола струму фази А (приєднують до початку вторинної обмотки трансформатора струму фази А (И1));

С6 – кінець вимірювального кола струму фази А;

С7 – початок вимірювального кола струму фази В (приєднують до початку вторинної обмотки трансформатора струму фази В (И1));

С8 – кінець вимірювального кола струму фази В;

С9 – початок вимірювального кола струму фази С (приєднують до початку вторинної обмотки трансформатора струму фази С (И1));

С10 – кінець вимірювального кола струму фази С;

С11 – початок вимірювального кола струмів нульової послідовності;

С12 – кінець вимірювального кола струмів нульової послідовності;

А1-А2 – клеми живлення (приєднують до джерела оперативного струму);

С1-С2 – нормально розімкнені контакти вихідного реле RL4;

С3-С4 – нормально розімкнені контакти вихідного реле RL5;

A3-A4-A5 – перемикаючі контакти вихідного реле RL0;

A6-A7-A8 – перемикаючі контакти вихідного реле RL1;

A9-A10-A11 – перемикаючі контакти вихідного реле RL2;

A12-A13 – нормально розімкнені контакти вихідного реле RL3.

«RS-485» – клеми 485 порту (для мережевого зв'язку з «зовнішнім світом») в ньому:

A18 – клема для приєднання сигнального провідника «+»;

A19 – клема для приєднання сигнального провідника «-»;

«USB-D» – роз'єм міні USB на лицьовій панелі приладу (для приєднання ПК).

Налаштуйте роботу МСЗ, для цього встановіть уставки по струму МСЗ:

– 1-й ступінь з незалежною витримкою часу (струмова відсічка) 5 А;

– 2 -й ступінь з незалежною витримкою часу  $3 \text{ A}$ ;

– 3-й ступінь з незалежною витримкою часу (захист від перевантаження)

2А.

Встановіть уставки по часу МСЗ:

– 1-й ступінь 0,1 с;

– 2 -й ступінь з незалежною витримкою часу 1 с;

– 3- й ступінь 180 с.

Встановити уставку захисту від замикань на землю по струму  $3I_0$  0,1А.

Налаштування конфігурації захисту здійснюється з клавіатури пристрою і дозволяє ввести або вивести з роботи такі функції:

– перший ступінь МСЗ (I > ) / «Вкл / Вимк»;

– другий ступінь МСЗ ( I>> ) /«Вкл / Вимк»;

– третій ступінь МСЗ (I >> > ) / «Вкл / Вимк»;

– АПВ / «Вкл / Вимк»;

– АПВ – 2-й ступінь / «Вкл / Вимк»;

– прискорення МСЗ -1, МСЗ -2, МСЗ -3 / «Вкл / Вимк»;

– ПРВВ / «Вкл / Вимк»;

– ЛЗШВ / «Вкл / Вимк»;

– зміна активної групи уставок;

– зміна активної групи уставок.

Для зміни активної групи уставок увійдіть в пункт меню *Вимірювання -> Вхідні параметри -> Група уставок* – з'явиться напис на екрані РКІ:

для прикладу взята 2-га група уставок активною. Переконайтеся, що пароль користувача активний і змініть групу уставок.

Зміна значень первинних і вторинних струмів.

Для зміни значень первинних і вторинних струмів ввійдіть у відповідні пункти меню *Вимірювання -> Конфігурація -> Коефіцієнти ТТ -> Первинний струм ТТ / Первинний струм ТТ І<sup>0</sup> / Вторинний струм ТТ І<sup>0</sup>* – з'явиться відповідні написи на екрані РКІ

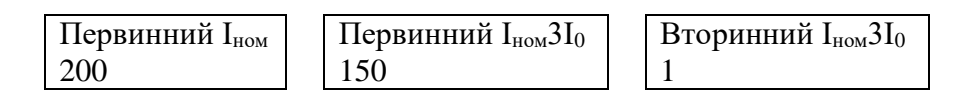

за активного паролю користувача Ви можете змінювати відповідні параметри.

Призначити світлодіоди:

– 1-й ступінь – № 3;

– 2 -й ступінь –  $N_2$  2;

– 3- й ступінь – № 1:

– захист від замикань на землю по струму  $3I_0 - N_2$  4;

– дискретних вхід  $\mathbb{N}$ <sup>o</sup> 1 –  $\mathbb{N}$ <sup>o</sup> 5.

Для налаштування функцій індикаторів ввійдіть у відповідні пункти меню:

*Вимірювання -> Конфігурація -> Налаштування індикаторів -> Індикатор 1 / Індикатор 2/.../ Індикатор 8*

На екрані РКІ з'явиться відповідний напис:

### Індикатор №1  $<$  ЗНАЧЕННЯ>

де N – номер індикатора, <ЗНАЧЕННЯ> – десяткове значення налаштування індикатора. Далі, після натискання клавіші ► – вправо (Enter ), з'явиться список функцій, які можна призначити на індикатор.

Умовні позначення функцій наведені у таблиці 6.

Наприклад, напис на екрані РКІ

Індикатор № 1  $I_t$ 

означає, що I<sub>t</sub> > (робота МСЗ 1 ступеня) **не призначена** для цього індикатора. Наступний напис на екрані РКІ

> Індикатор №1  $I_t$  > +

означає що I<sub>t</sub> > (робота МСЗ 1 ступеню) **призначена** на цей індикатор.

Щоб призначити відповідну функцію на індикатор, потрібно виставити «1» навпроти відповідної функції. І щоб зняти функцію з індикатора, потрібно виставити «0» навпроти відповідної функції.

Призначити вихідне реле:

– 1-й ступінь – № 3;

– 2 -й ступінь – № 2;

– 3- й ступінь – № 1.

Таблиця 4 – Умовні позначення функцій

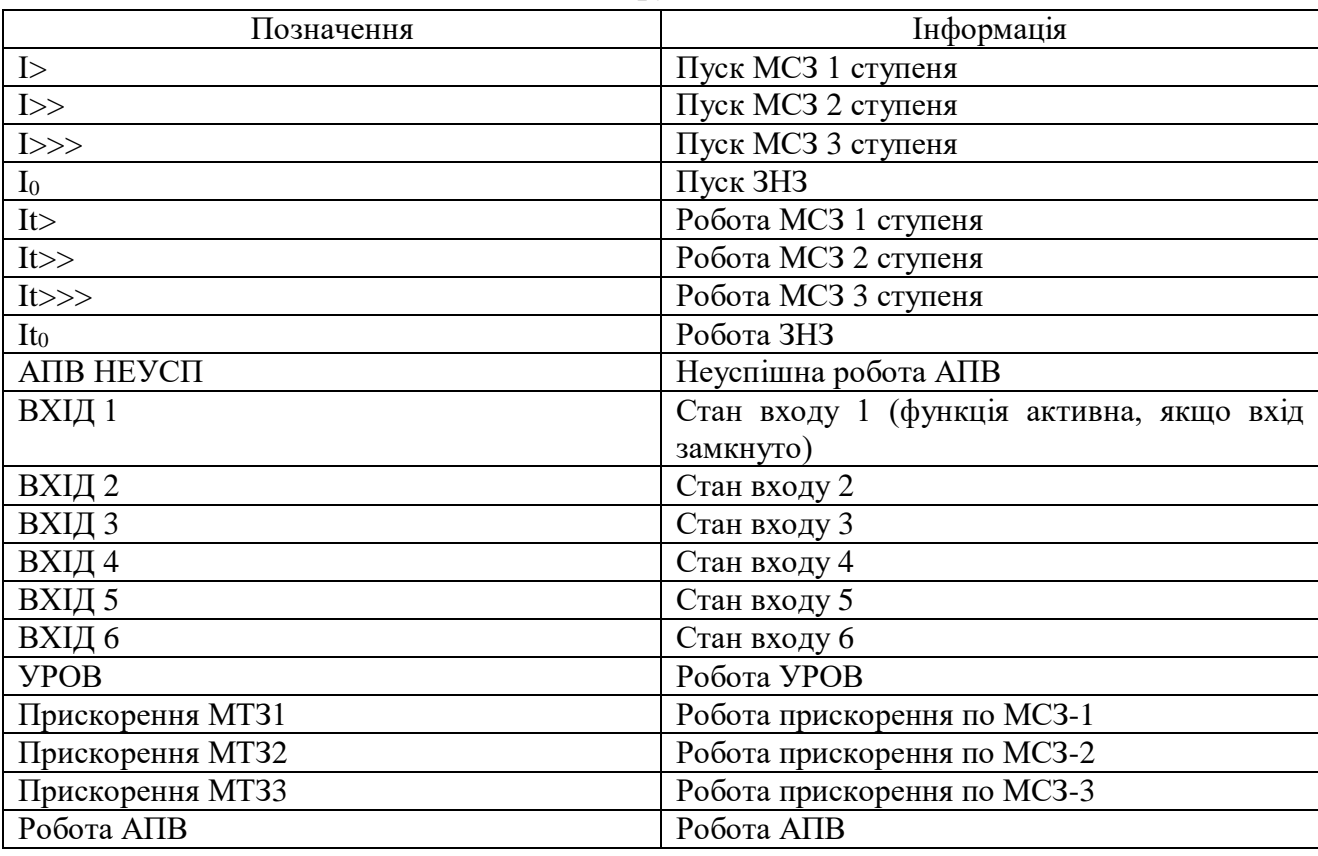

Призначення функцій вихідних реле і часу замкнутого контакту реле.

Для налаштування функцій вихідних реле ввійдіть у відповідні пункти меню *Вимірювання -> Конфігурація -> Налаштування вихідних реле -> Вихідне реле 1/ Вихідне реле 2/.../Вихідне реле 5.*

На екрані РКІ з'явиться відповідний напис:

### Вихідне реле N <ЗНАЧЕННЯ>

де N – номер вихідного реле, <ЗНАЧЕННЯ> – десяткове значення налаштування вихідного реле. Далі, після натискання клавіші ► – вправо (Enter), з'явиться список функцій, які можна призначити на вихідне реле. Умовні позначення функцій наведено в таблиці 4.

Наприклад, напис на екрані РКІ

Вихідне реле 1  $I_t$  > -

означає, що I<sub>t</sub> > (робота МСЗ 1 ступеню) **не призначена** для цього вихідного реле.

Наступний напис на екрані РКІ

Вихідне реле 1  $I_t > +$ 

означає, що I<sub>t</sub> > (робота МСЗ 1 ступеню) **призначена** для цього вихідного реле.

Щоб призначити відповідну функцію на вихідне реле потрібно виставити «1» навпроти відповідної функції. І щоб зняти функцію з вихідного реле потрібно виставити «0» навпроти відповідної функції.

Налаштування часу замкнутого контакту реле.

Для налаштування часу замкнутого контакту реле ввійдіть у відповідні пункти меню *Вимірювання -> Конфігурація -> Налаштування вихідних реле -> Час замкнутого контакту реле* і змініть відповідний параметр.

Автоматичними вимикачами SF1, SF2, SF3 вимкнути лабораторну установку.

| Позначення       | Інформація                          |
|------------------|-------------------------------------|
| $\Gamma$         | Ввімкнення від пуску МСЗ 1 ступеня  |
| I>>              | Ввімкнення від пуску МСЗ 2 ступеня  |
| I>>              | Ввімкнення від пуску МСЗ 3 ступеня  |
| $I_0$            | Ввімкнення від пуску ЗНЗ            |
| It               | Ввімкнення від роботи МСЗ 1 ступеня |
| $It \rightarrow$ | Ввімкнення від роботи МСЗ 2 ступеня |
| $It \gg$         | Ввімкнення від роботи МСЗ 3 ступеня |
| $It_0$           | Ввімкнення від роботи ЗНЗ           |
| ВХІД 1           | Включення по дискретному входу 1    |
| ВХІД 2           | Включення по дискретному входу 2    |
| ВХІД З           | Включення по дискретному входу 3    |
| ВХІД 4           | Включення по дискретному входу 4    |
| ВХІД 5           | Включення по дискретному входу 5    |
| ВХІД 6           | Включення по дискретному входу 6    |
| $A\Pi B$         | Робота АПВ                          |
| <b>YPOB</b>      | Робота УРОВ                         |
| ЛЗШВ             | Робота ЛЗШВ                         |

Таблиця 5 – Функцій, які можна призначити на вихідне реле

2. Перевірка роботи схеми керування після створення відмов.

2.1 Відмова блок-контактів увімкнення. Вихідне положення – вимикач вимкнений. Перевести перемикач «Відмова блок-контактів» «Увімкнення» S1 в положення «0». Спробувати увімкнути вимикач перемикачем SА1 та функціональною кнопкою F1. Перевести перемикач «Відмова блок-контактів» «Увімкнення» S1 в положення «І» та повторити спроби вмикання вимикача. Результат пояснити письмово в протоколі (див. дод. А).

2.2 Обрив соленоїда увімкнення. Вихідне положення – вимикач вимкнений. Перевести перемикач імітації обриву соленоїда увімкнення S7 в положення «0». Спробувати увімкнути вимикач перемикачем SА1 та функціональною кнопкою F1. Перевести перемикач імітації обриву соленоїда увімкнення S7 в положення «І» та повторити спроби вмикання вимикача. Результат пояснити письмово в протоколі (див. дод. А).

2.3 Обрив соленоїда вимкнення. Вихідне положення – вимикач увімкнений. Перевести перемикач імітації обриву соленоїда вимикання S8 в положення «0». Спробувати вимкнути вимикач перемикачем SА1 та функціональною кнопкою F2. Перевести перемикач імітації обриву соленоїда вимикання S8 в положення «І» та повторити спроби вимикання вимикача. Результат пояснити письмово в протоколі (див. дод. А).

Вимкнути лабораторну установку (SF1, SF2, SF3).

3. За результатами роботи заповнити протокол випробувань.

### **Контрольні запитання**

1. Які функції релейного захисту можна реалізувати мікропроцесорним захистом MiCOM P111 Enh?

2. Скільки ступенів струмових захистів від міжфазних замикань наявні?

3. Які межі уставок МСЗ за струмом MiCOM P111 Enh?

4. Які межі уставок МСЗ за часом MiCOM P111 Enh?

5. Як можна організувати живлення MiCOM P111 Enh?

6. Яка гарантована напруга спрацьовування дискретного входу пристрою MiCOM P111 Enh, що конфігурувався?

# **Лабораторна робота № 3 Конфігурування мікропроцесорних пристроїв релейного захисту компанії «ABB»**

### **Мета роботи**

Ознайомлення з функціональними можливостями, принципом дії та набуття практичних навичок конфігурування мікропроцесорного пристрою REF615.

### **Оформлення звіту про роботу**

Звіт по роботі оформлюється у вигляді протоколу випробування і повинен містити:

1 Назву пристрою, тип і заводський номер.

2 Перелік випробувань та вимірювань.

3 Паспортні дані вимірювальної апаратури, що використовувалась під час випробувань.

4 Принципові електричні схеми, за якими виконувались випробування.

5 Результати випробувань та дослідні характеристики.

6 Висновки про можливість подальшої роботи пристрою.

### **Теоретичні відомості**

REF615 – це пристрій захисту фідера, призначений для використання в якості основного максимального струмового захисту та захисту від замикань на землю повітряних і кабельних ліній в мережах з ізольованою нейтраллю, в

мережах з нейтраллю, заземленою через резистор, з компенсованою або ефективно заземленою нейтраллю залежно від використовуваної стандартної конфігурації.

Пристрій REF615 має дванадцять стандартних конфігурацій, дві з них мають максимальну функціональність і можливість налаштування відповідно до вимог замовника, одна з них призначена для застосування з датчиками, інша – з традиційними вимірювальними трансформаторами [6].

REF615 підтримує стандарт ІЕК 61850 для зв'язку і взаємодії пристроїв автоматизації на підстанціях, включаючи ІЕК 61850-9-2 LE. Крім того, REF615 підтримує обидва протоколи паралельного резервування: протокол PRP і протокол «безшовного резервування високої доступності» (HSR). Цей пристрій також підтримує протоколи DNP3, ІЕК 60870-5-103 і Modbus®.

| Параметр                                                                             | Значення                      |                      |  |  |
|--------------------------------------------------------------------------------------|-------------------------------|----------------------|--|--|
| Живлення                                                                             |                               |                      |  |  |
| Номінальна оперативна напруга                                                        | 100-240 VAC                   | 24-60 VDC            |  |  |
|                                                                                      | 48-250 VDC                    |                      |  |  |
| Макс.<br>переривання опер.<br>час<br>напруги<br>пост.<br>струму без перезапуску реле | 50 ме при Uном                |                      |  |  |
| Споживана допоміжна потужність<br>V                                                  | режим Пост. струм $< 13.0$ Вт | Пост. струм $< 13,0$ |  |  |
| очікування (Ро)/прі спрацьовуванні                                                   | $(HOM.)$ / $<$                | $Br$ (HOM.)/ $<$     |  |  |
|                                                                                      | $18,0$ Вт (макс.)             | 18,0 Вт (макс.)      |  |  |
|                                                                                      | Зм. струм < 16,0 Вт           |                      |  |  |
|                                                                                      | $(HOM.)$ /<                   |                      |  |  |
|                                                                                      | 21,0 Вт (макс.)               |                      |  |  |
| Струмові входи                                                                       |                               |                      |  |  |
| Номінальний струм,                                                                   | $0,2/1$ A                     | $1/5$ A              |  |  |
| Термічна стійкість:                                                                  |                               |                      |  |  |
| -тривала,                                                                            | 4A                            | 20 A                 |  |  |
| -протягом 1 с                                                                        | 100A<br>500 A                 |                      |  |  |
| Входи напруги                                                                        |                               |                      |  |  |
| Номінальна напруга                                                                   | 60-210 B $\sim$               |                      |  |  |
| Навантаження при номінальній напрузі                                                 | $<0.05$ BA                    |                      |  |  |

Таблиця 6 – Основні технічні параметри пристрою REF615

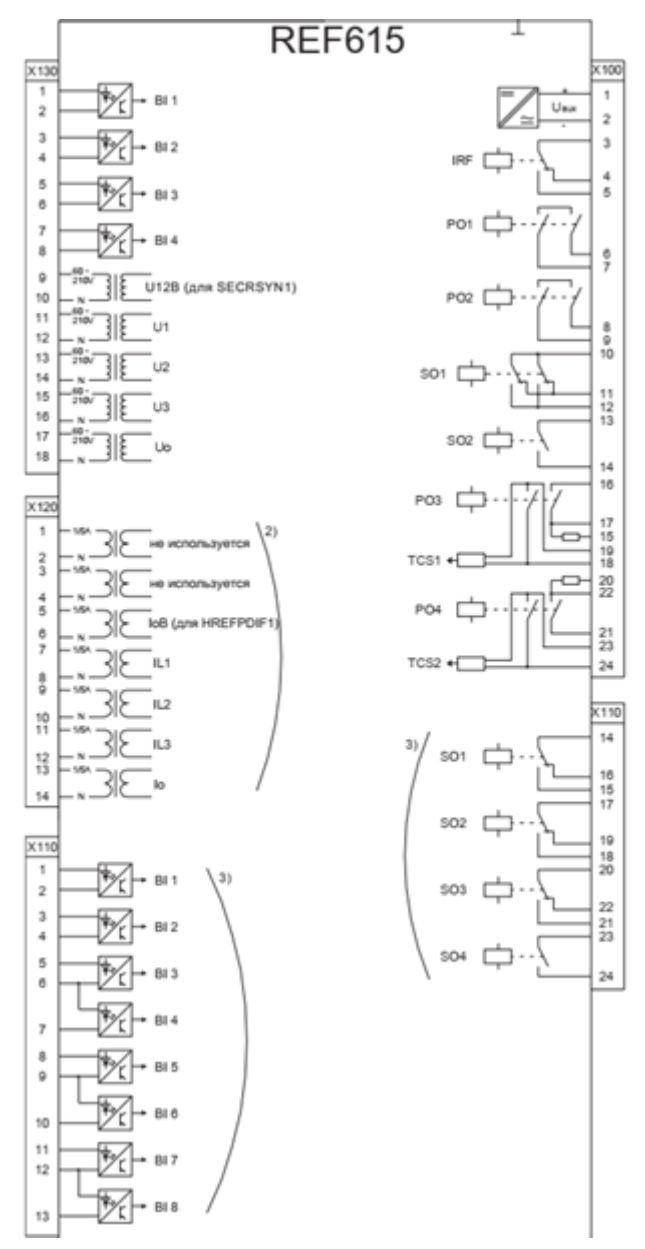

Рисунок 9 – Схема REF615 у стандартній конфігурації «К»

Конфігурація логіки за допомогою редактора конфігурації логіки ACT:

– функції захисту та керування можуть змінюватись в залежності від вимог;

– створену за допомогою ACT конфігурацію необхідно зберегти для того, щоб усі інтерфейси та сигнали стали доступними для інших інструментів конфігурування у складі PCM600, наприклад, для Інструменту завдання уставок PST.

Завдання уставок та конфігурація за допомогою інструмента PST:

– цей інструмент перевіряє параметри конфігурації, такі як коефіцієнти трансформації ТТ та ТН модуля вхідних трансформаторів;

– у разі потреби за допомогою цього інструменту здійснюється перевірка та коригування уставок.

Конфігурація однолінійної схеми за допомогою графічного редактора дисплея GDE:

– інструмент дозволяє створити однолінійну комутаційну схему апаратів приєднання;

– за потреби можна вивести вимірювання;

– інструмент дозволяє виконувати прив'язку динамічних елементів до функцій, створеним у ACT; наприклад, об'єкт Вимикач можна підключити до функції керування вимикачем.

Налаштування та конфігурування ЛІЧМ:

– налаштування світлодіодів здійснюється за допомогою інструмента ACT;

– характер роботи світлодіодів визначається інструментом PST;

– інструмент фільтрації подій ІЧМ може використовуватись для налаштування відображення подій у списку подій ЛІЧМ.

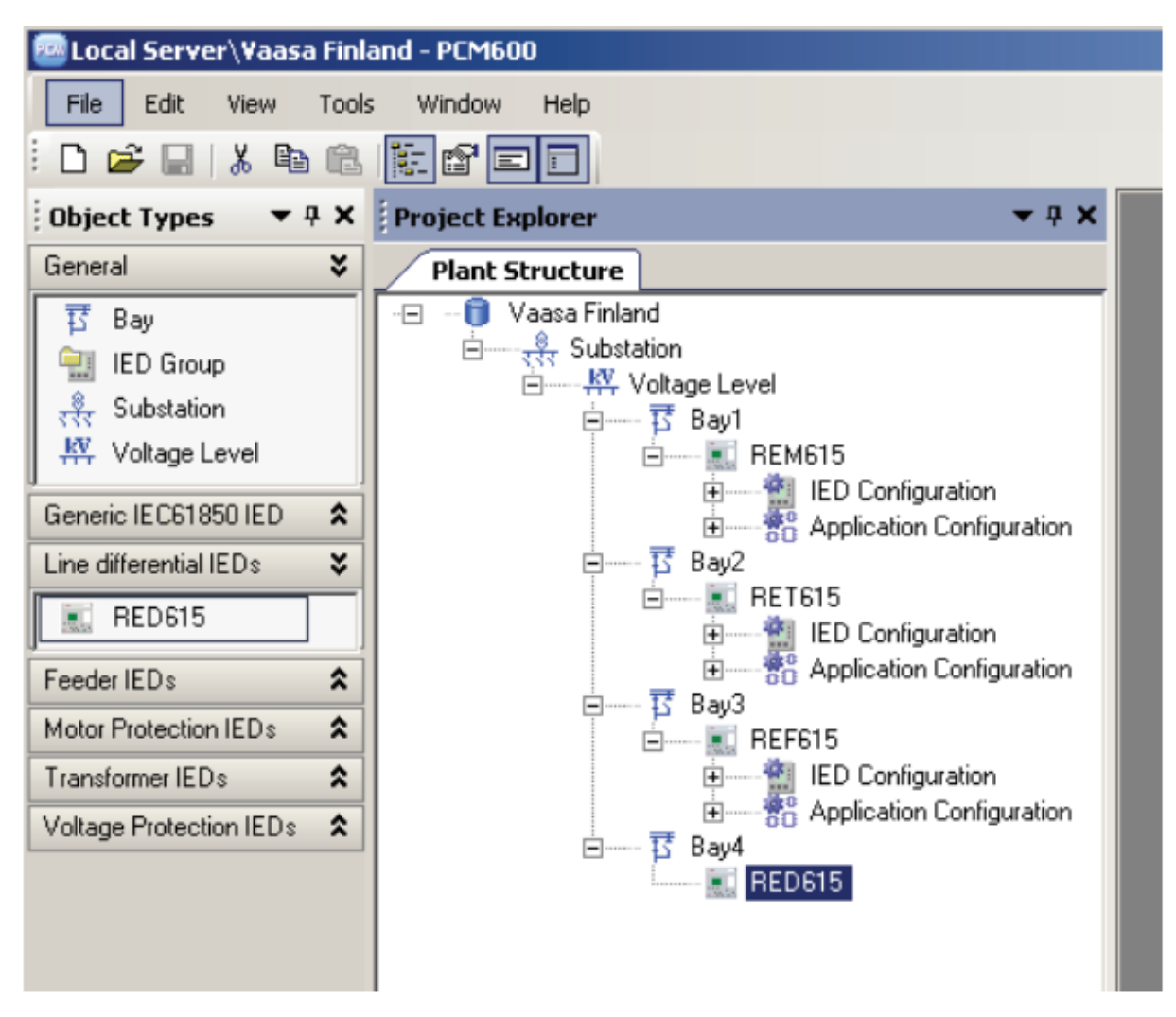

Рисунок 10 – Створення структури підстанції

### **Порядок виконання роботи**

Роботу потрібно виконувати в такій послідовності:

1. Інсталювати та запустити програму «PCM600»,

2. Встановити бібліотеку для пристрою REF615 (Connectivity Packages REF615 IEC), запустивши Update Manager

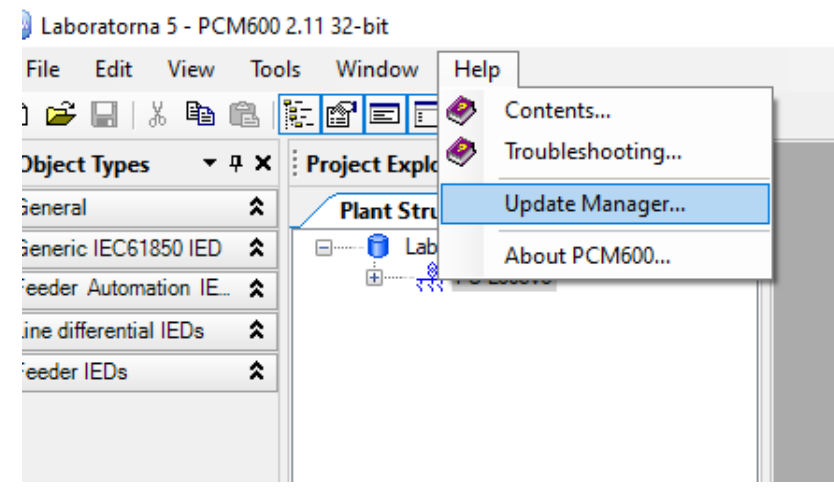

Рисунок 11 – Приклад запуску Update Manager

3. Cтворити дерево проєкту з назвою підстанції, класу напруги та приєднання.

4. Додати до проєкту пристрій REF615 в режимі «Offline Configuration».

Обрати пропонований код замовлення пристрою за замовчуванням, тип конфігурації – Standart configuration.

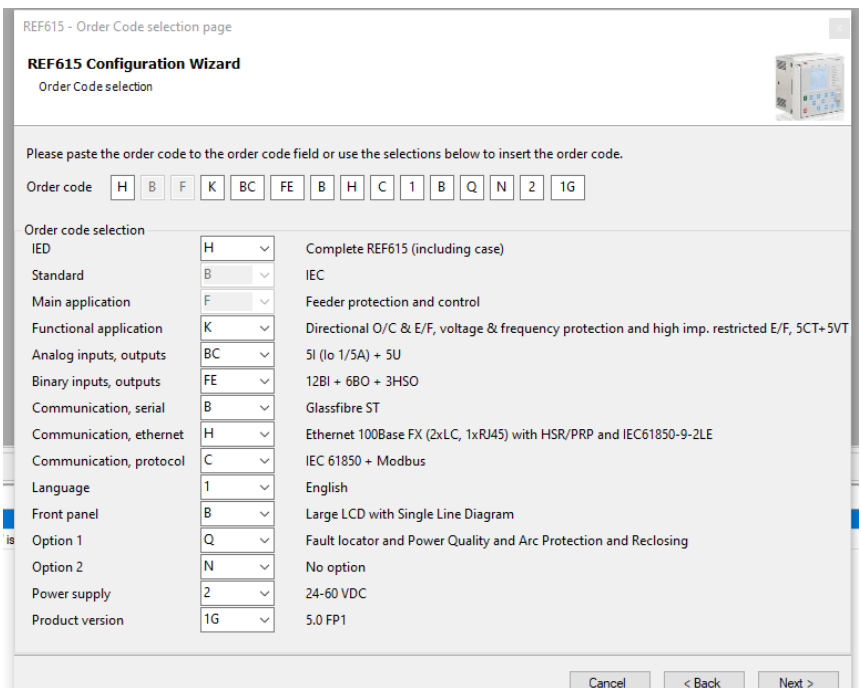

Рисунок 12 – Приклад запуску вікна конфігурації

5. Відкрити редактор ACT (Application Configuration)

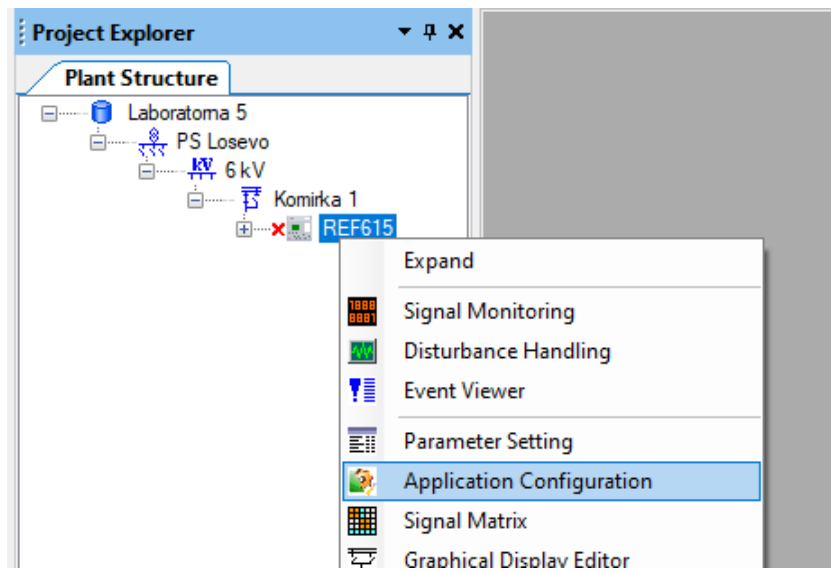

Рисунок 13 – Приклад запуску Application Configuration

6. Зайти на вкладинку Optional\_functions

7. Виконати конфігурування функції АПВ (Функціональний блок DARREC1):

7.1. Залишити лише два сигнали пуску АПВ на входах INIT: від спрацьовування відсічки (PHIPTOC1\_Operate) та спрацьовування МСЗ (PHHPTOC1\_Operate). Зайві сигнали видалити.

7.2. Видалити повністю логічну схему блокування, яка подає сигнал блокування на вхід INHIBIT\_RECL.

7.3. Додати на схему дискретні входи DI3, DI8 з апаратного модулю Х110 (Insert Hardware Channel/Binary input).

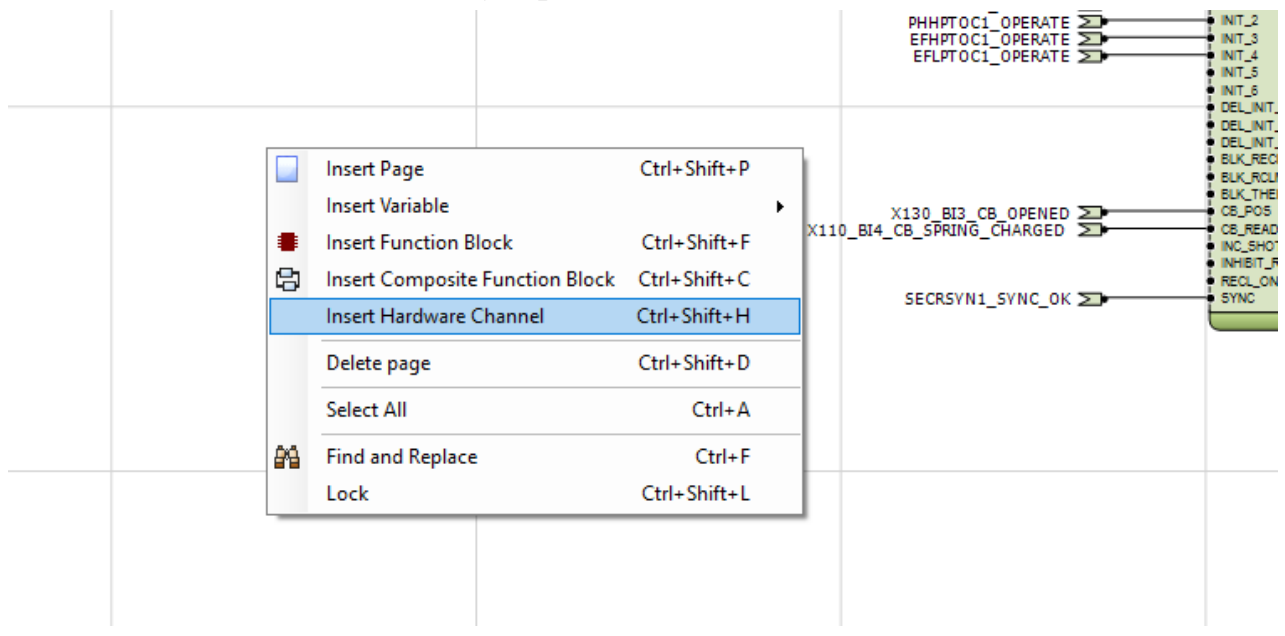

Рисунок 14 – Приклад відкриття вкладинки апаратного модулю

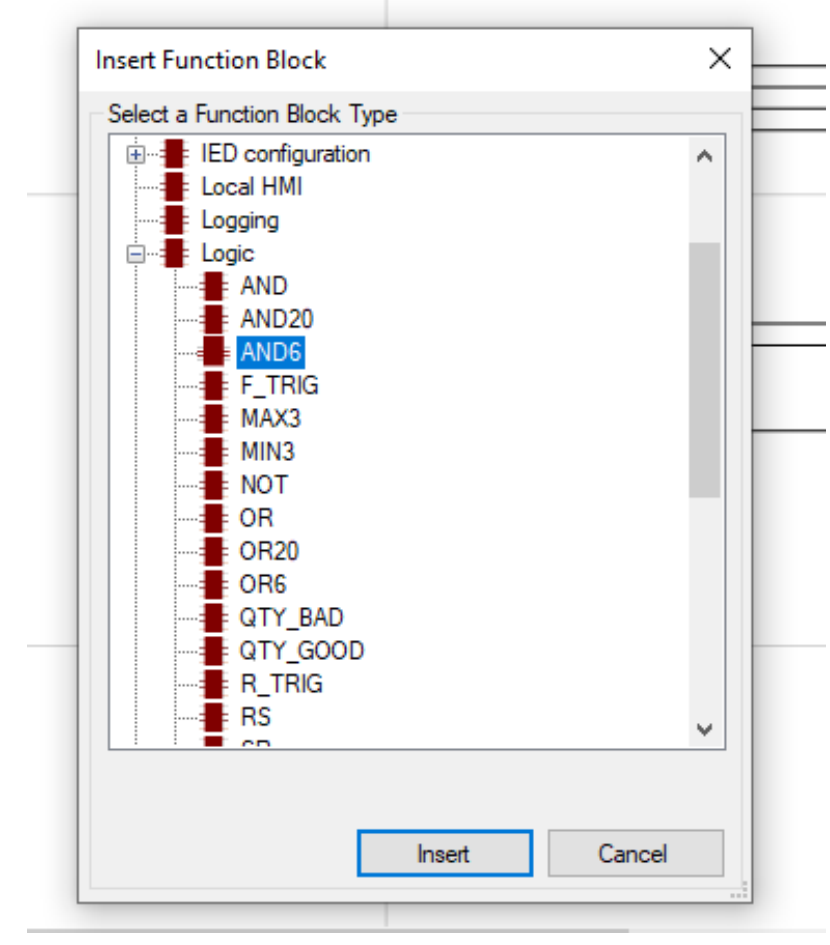

7.4. Додати логічний елемент «АБО» з 6-ма входами.

Рисунок 14 – Приклад відкриття вкладинки для додавання логічного елементу «АБО» з 6-ма входами

7.5. Побудувати схему блокування АПВ, яка буде видавати сигнал блокування при наявності логічної одиниці одночасно на входах DI3, DI8 апаратного модуля Х110.

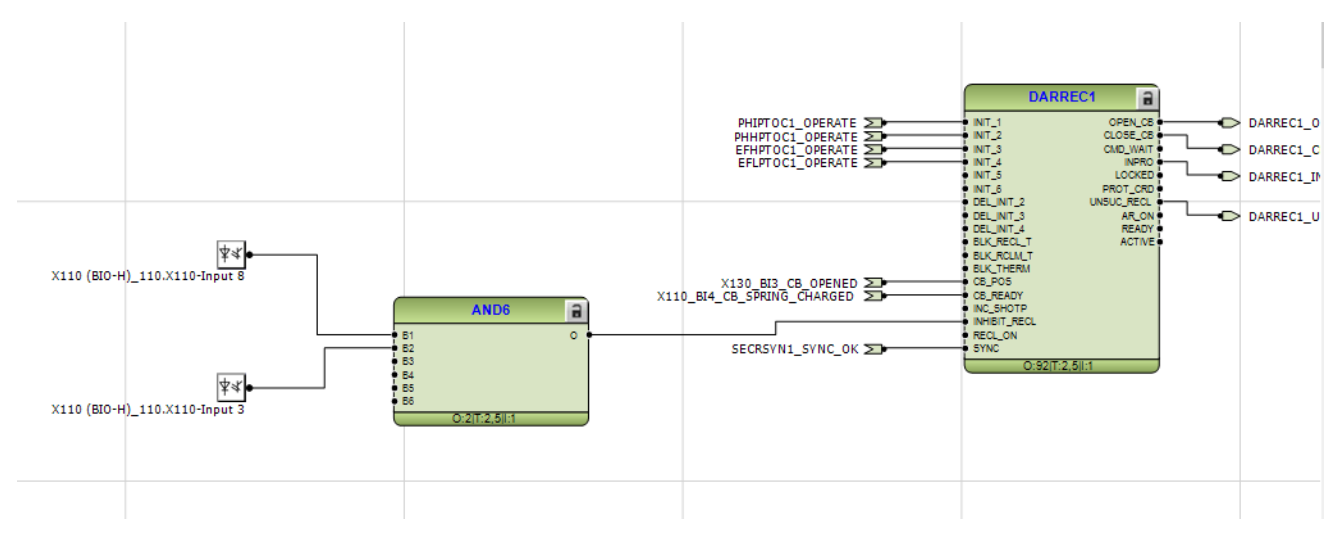

Рисунок 15 – Приклад побудови схеми блокування АПВ

### 7.6. Відкрити матрицю логіки

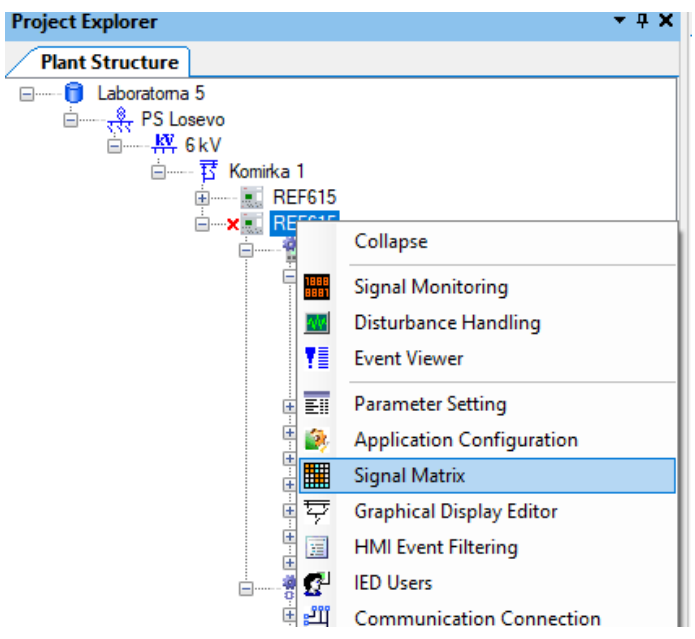

Рисунок 16 – Приклад відкриття вкладинки матриці логіки

7.7. На вкладинці «Binary outputs» налаштувати спрацьовування дискретного виходу SO1 за наявності сигналу блокування АПВ (сигналу на виході блоку AND6:1)

| REF615 - Application Configuration |                                     |  | REF615 - Signal Matrix               |                                       |                                    |                                |                         |                              |                  |                |                                      |                                      |
|------------------------------------|-------------------------------------|--|--------------------------------------|---------------------------------------|------------------------------------|--------------------------------|-------------------------|------------------------------|------------------|----------------|--------------------------------------|--------------------------------------|
| 00 (PSM)_100                       |                                     |  | X100 (PSM)_100                       |                                       |                                    |                                |                         |                              | X110 (BIO-H)_110 |                |                                      |                                      |
|                                    |                                     |  | Ķ<br>X100-PO1<br>$\scriptstyle\star$ | Y<br>X100-PO2<br>$\blacktriangledown$ | N<br>X100-SO1<br>OR<br>$\bar{\nu}$ | X100-SO2<br>$\pmb{\mathrm{v}}$ | X100-PO3<br>$\!\star\!$ | Y<br>X100-PO4<br>$\!\star\!$ | 01-0180 011X     | Ŷ<br>X110-HSO1 | Y<br>X110-HSO2<br>$\pmb{\mathrm{v}}$ | Y<br>X110-HSO3<br>$\pmb{\mathrm{v}}$ |
| - X130 (AIM)_130                   |                                     |  |                                      |                                       |                                    |                                |                         |                              |                  |                |                                      |                                      |
| X130 (AIM)_130                     | <b>T</b> <sup>≥</sup> (X130-Input 1 |  |                                      |                                       |                                    |                                |                         |                              |                  |                |                                      |                                      |
|                                    | $\overline{\nabla}$ (X130-Input 2   |  |                                      |                                       |                                    |                                |                         |                              |                  |                |                                      |                                      |
|                                    | $\overline{\nabla}$ (X130-Input 3   |  |                                      |                                       |                                    |                                |                         |                              |                  |                |                                      |                                      |
|                                    | $\overline{\nabla}$ (X130-Input 4   |  |                                      |                                       |                                    |                                |                         |                              |                  |                |                                      |                                      |
| $- AND:0$                          |                                     |  |                                      |                                       |                                    |                                |                         |                              |                  |                |                                      |                                      |
| <b>AND:0</b>                       | $\circ$                             |  |                                      |                                       |                                    |                                |                         |                              |                  |                |                                      |                                      |
| $- AND:1$                          |                                     |  |                                      |                                       |                                    |                                |                         |                              |                  |                |                                      |                                      |
| <b>AND:1</b>                       | $\mathbf{o}$                        |  |                                      |                                       |                                    |                                |                         |                              |                  |                |                                      |                                      |
| $- AND:2$                          |                                     |  |                                      |                                       |                                    |                                |                         |                              |                  |                |                                      |                                      |
| <b>AND:2</b>                       | $\circ$                             |  |                                      |                                       |                                    |                                |                         |                              |                  |                |                                      |                                      |
| $- AND:3$<br><b>AND:3</b>          | $\circ$                             |  |                                      |                                       |                                    |                                |                         |                              |                  |                |                                      |                                      |
| $- AND:4$                          |                                     |  |                                      |                                       |                                    |                                |                         |                              |                  |                |                                      |                                      |
| <b>AND:4</b>                       | $\circ$                             |  |                                      |                                       |                                    |                                |                         |                              |                  |                |                                      |                                      |
| $-MD:5$                            |                                     |  |                                      |                                       |                                    |                                |                         |                              |                  |                |                                      |                                      |
| <b>AND:5</b>                       | $\mathbf{o}$                        |  |                                      |                                       |                                    |                                |                         |                              |                  |                |                                      |                                      |
| $- AND6:0$                         |                                     |  |                                      |                                       |                                    |                                |                         |                              |                  |                |                                      |                                      |
| <b>AND6:0</b>                      | $\circ$                             |  |                                      |                                       |                                    |                                |                         |                              |                  |                |                                      |                                      |
| $- AND6:1$                         |                                     |  |                                      |                                       |                                    |                                |                         |                              |                  |                |                                      |                                      |
| <b>AND6:1</b>                      | $\overline{O}$                      |  |                                      |                                       | X                                  |                                |                         |                              |                  |                |                                      |                                      |
| - ARCSARC1:11                      |                                     |  |                                      |                                       |                                    |                                |                         |                              |                  |                |                                      |                                      |
| ARCSARC1:11                        | <b>OPERATE</b>                      |  |                                      |                                       |                                    |                                |                         |                              |                  |                |                                      |                                      |

Рисунок 17 – Вкладинка «Binary outputs»

Зберегти конфігурацію

Роздрукувати матрицю логіки у pdf.

Повернутися на вкладинку Optional\_functions та роздрукувати логічну схему з цієї вкладинки у pdf.

Виставити первинний та вторинний струми фазних ТС, уставки для Струмової відсічки (PHIPTOC1) та МСЗ (PHHPTOC1) відповідно розрахункам, виконаним у лабораторній роботі №1

Уставки захистів налаштовуються у відносних одиницях, відносно номінального струму ТС.

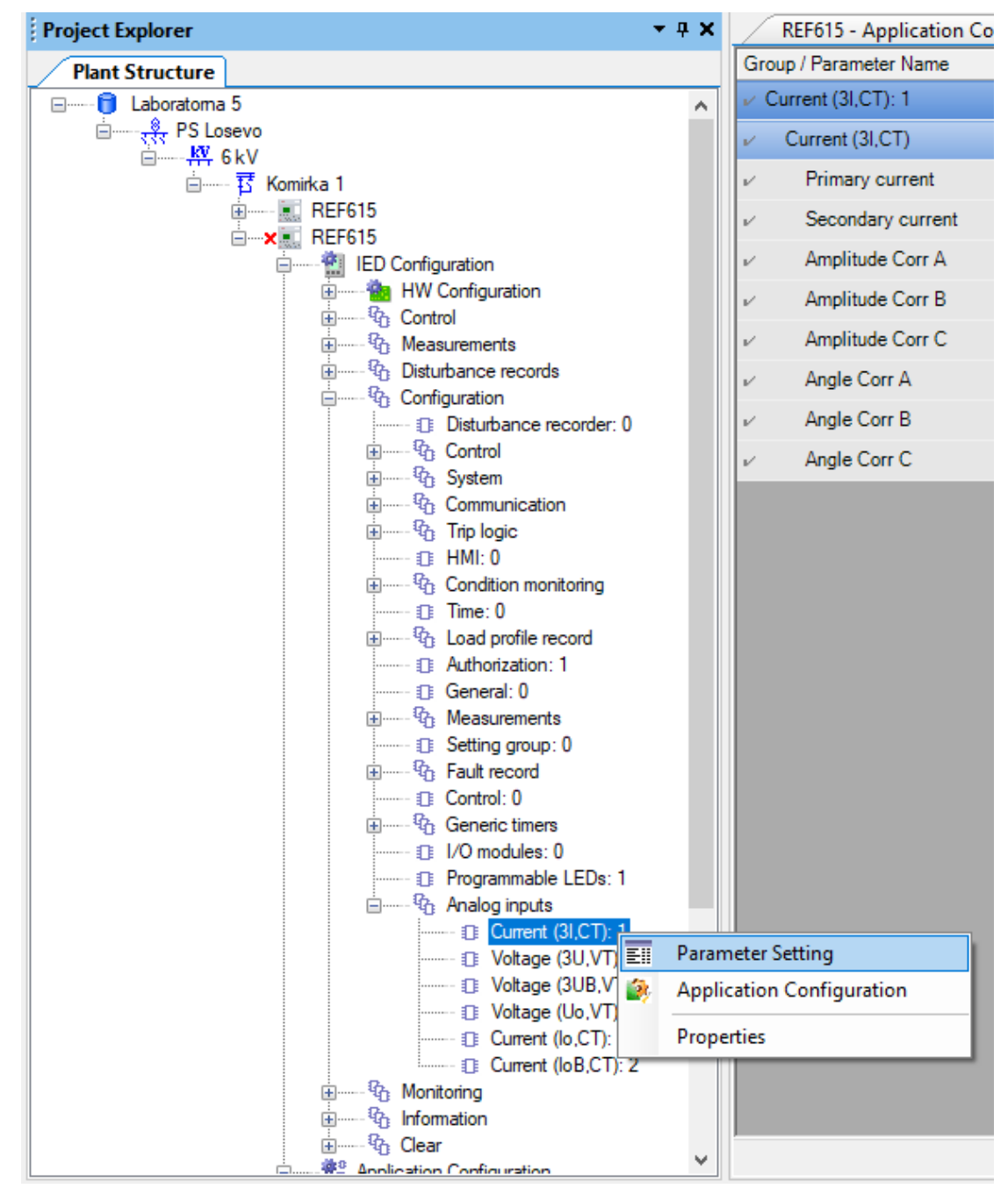

Рисунок 18 – Вибір налаштування параметрів ТС

| REF615 - Signal Matrix<br>REF615 - Paeter Setting<br><b>REF615 - Application Configuration</b> |                        |                  |          |      |           |        |  |
|------------------------------------------------------------------------------------------------|------------------------|------------------|----------|------|-----------|--------|--|
|                                                                                                | Group / Parameter Name | <b>IED Value</b> | PC Value | Unit | Min       | Max    |  |
| V                                                                                              | Current (3I, CT): 1    |                  |          |      |           |        |  |
| $\nu'$                                                                                         | Current (3I,CT)        |                  |          |      |           |        |  |
| $\nu'$                                                                                         | Primary current        |                  | 100.0    | Α    | 1.0       | 6000.0 |  |
| $\nu'$                                                                                         | Secondary current      |                  | 1А       |      |           |        |  |
| $\nu'$                                                                                         | Amplitude Corr A       |                  | 1.0000   |      | 0.9000    | 1.1000 |  |
| $\nu'$                                                                                         | Amplitude Corr B       |                  | 1.0000   |      | 0.9000    | 1.1000 |  |
| $\nu'$                                                                                         | Amplitude Corr C       |                  | 1.0000   |      | 0.9000    | 1.1000 |  |
| $\nu'$                                                                                         | Angle Corr A           |                  | 0.0000   | deg  | $-8,0000$ | 8,0000 |  |
| $\nu'$                                                                                         | Angle Corr B           |                  | 0.0000   | deg  | $-8,0000$ | 8,0000 |  |
| $\nu'$                                                                                         | Angle Corr C           |                  | 0.0000   | deg  | $-8,0000$ | 8,0000 |  |

Рисунок 19 – Параметри ТС

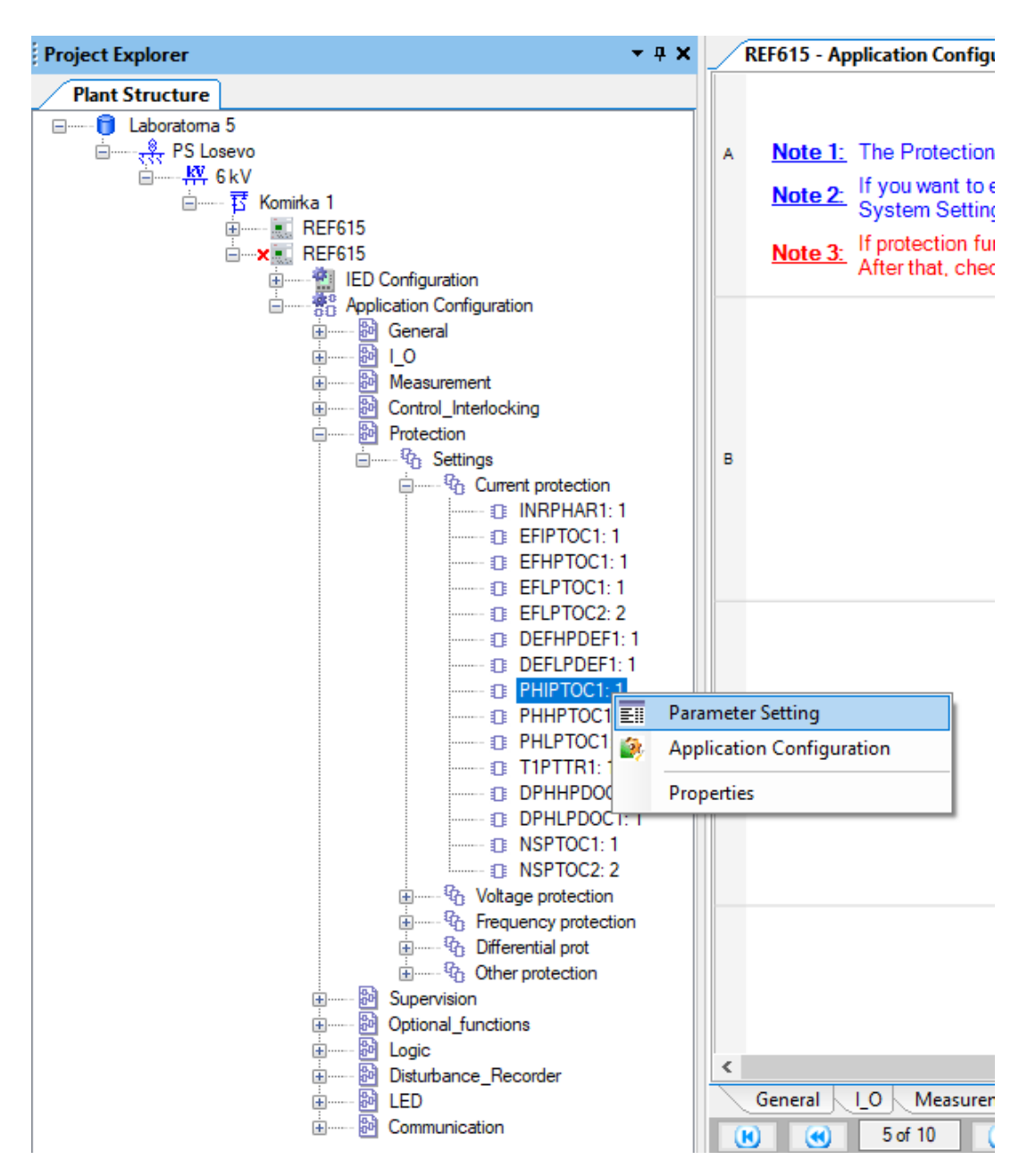

Рисунок 20 – Вибір налаштування СВ

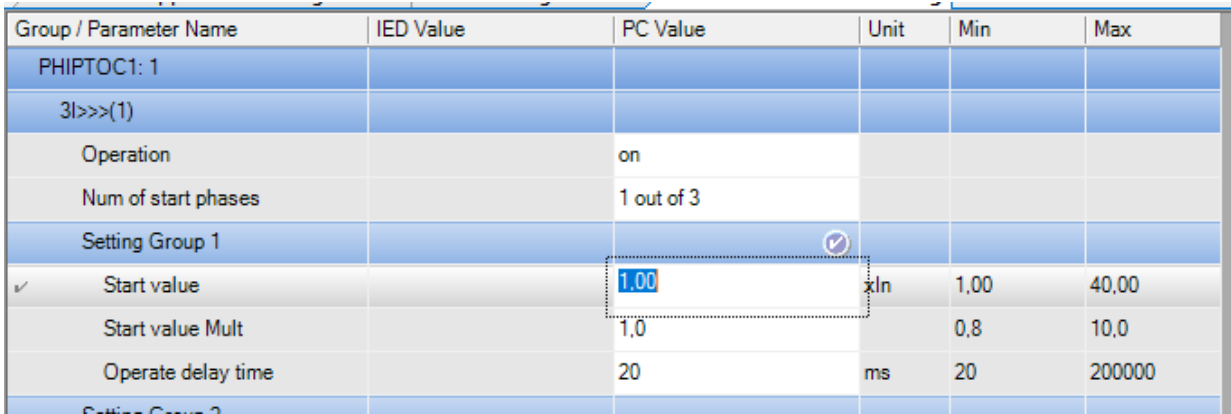

### Рисунок 21 –Уставки СВ

| PHHPTOC1: 1                   |                      |     |      |        |
|-------------------------------|----------------------|-----|------|--------|
| $3$ $>1$                      |                      |     |      |        |
| Operation                     | on                   |     |      |        |
| Num of start phases           | 1 out of 3           |     |      |        |
| Setting Group 1               | $\varphi$            |     |      |        |
| Start value<br>$\nu'$         | 0,10                 | xln | 0.10 | 40,00  |
| <b>Start value Mult</b>       | 1.0                  |     | 0.8  | 10.0   |
| Operate delay time            | 40                   | ms. | 40   | 200000 |
| Operating curve type          | <b>IEC Def. Time</b> |     |      |        |
| the company of the company of |                      |     |      |        |

Рисунок 22 – Уставки МСЗ

Зберегти конфігурацію. Роздрукувати ТС, СВ та МСЗ.

У протоколі випробувань вказати тип, код замовлення пристрою та розшифрувати код замовлення пристрою, як додаток до протоколу прикласти роздруковані файли конфігурації у pdf.

### **Контрольні запитання**

1.Які функції релейного захисту можна реалізувати мікропроцесорним захистом REF615 у стандартній конфігурації K?

2. Скільки ступенів струмових захистів від міжфазних замикань наявні у цій конфігурації?

3. Які межі уставок МСЗ за струмом REF615?

4. Які межі уставок МСЗ за часом REF615?

5. Як можна організувати живлення REF615?

6. Яка гарантована напруга спрацьовування дискретного входу пристрою REF615, що конфігурувався?

7 Який струм може розімкнути дискретний вихід, на який був призначений сигнал блокування АПВ, на напрузі 220 VDC?

### **СПИСОК РЕКОМЕНДОВАНИХ ДЖЕРЕЛ**

1. Пристрій мікропроцесорний захисту, автоматики, контролю і управління приєднань МРЗС-05Л [Електрон. ресурс] настанова з експлуатації АИАР.466452.001РЭ. – Електрон. текст. дані. – Київ, 2019. – Режим доступу: https://www.kievpribor.com.ua/download/mrzs-05l\_aiar\_466452\_001(01).pdf, вільний (дата звернення: 13.08.2022). – Назва з екрана.

2. Цифрова система тестування пристроїв релейного захисту та автоматики. Спеціальне програмне забезпечення «GRAN Test System – U» пристрою «РЗА-ТЕСТЕР» [Електрон. ресурс] інструкція користувача. Версія 3.2. Електрон. текст. дані. – Режим доступу: https://uniti.ua/images/products/manual/GRAN\_HELP\_UKR.pdf, вільний (дата звернення 14.08.2022). – Назва з екрана.

3. МРЗС-05Л АИАР.466452.001-01 : сайт. – Режим доступу: [https://rza](https://rza-promav.com/product/mrzs-05l-ayar-466452-001-1232/)[promav.com/product/mrzs-05l-ayar-466452-001-1232/,](https://rza-promav.com/product/mrzs-05l-ayar-466452-001-1232/) вільний (дата звернення: 15.08.2022). – Назва з екрана.

4. Правила технічної експлуатації електроустановок споживачів : затв. М-вом палива та енергетики України : чинний з 25.07.2006. – Харків : Основа,  $2022. - 328$  c.

5. MiCOM P111 Enh [Electronic resource]. – Electronic text data. – Regime of access: [http://5.imimg.com/data5/ZI/BZ/CC/SELLER-68161598/micom-p111-over](http://5.imimg.com/data5/ZI/BZ/CC/SELLER-68161598/micom-p111-over-current-rela-compact-overcurrent-earth-fault-protection-relays.pdf)[current-rela-compact-overcurrent-earth-fault-protection-relays.pdf,](http://5.imimg.com/data5/ZI/BZ/CC/SELLER-68161598/micom-p111-over-current-rela-compact-overcurrent-earth-fault-protection-relays.pdf) free (date of the application : 29.08.2022). – Header from the screen.

6. Feeder protection and control REF615 [Electronic resource] product guide. – Electronic text data. – Regime of access: [https://na.eventscloud.com/](https://na.eventscloud.com/%20file_uploads/23941d13d2219c637f4f3ea5b219dbe7_4_ABB_REF615ANSI_pg_1MAC105361-PG_ENe.pdf) [file\\_uploads/23941d13d2219c637f4f3ea5b219dbe7\\_4\\_ABB\\_REF615ANSI\\_pg\\_1M](https://na.eventscloud.com/%20file_uploads/23941d13d2219c637f4f3ea5b219dbe7_4_ABB_REF615ANSI_pg_1MAC105361-PG_ENe.pdf) [AC105361-PG\\_ENe.pdf,](https://na.eventscloud.com/%20file_uploads/23941d13d2219c637f4f3ea5b219dbe7_4_ABB_REF615ANSI_pg_1MAC105361-PG_ENe.pdf) free (date of the application: 30.08.2022). – Header from the screen.

7. Правила улаштування електроустановок : затв. М-вом енергетики та вуг. промисловості України : чинний з 21.07.2017. – 5-те вид., перероб. і доп. – Харків : Форт, 2017. – 792 с.

8. Шелепетень Т. М. Захисна автоматика електричних мереж : навч. посіб. / Т. М. Шелепетень. – Львів : Львівська політехніка, 2002. – 157 с.

### ДОДАТОК А

### **Зразок протоколу випробування**

\_\_\_\_\_\_\_\_\_\_\_\_\_\_\_\_\_\_\_\_\_\_\_\_\_\_\_\_\_\_\_\_\_\_\_\_\_\_\_\_\_\_\_\_\_\_\_\_\_\_\_\_\_\_\_\_

# МІНІСТЕРСТВО ОСВІТИ І НАУКИ УКРАЇНИ ХАРКІВСЬКИЙ НАЦІОНАЛЬНИЙ УНІВЕРСИТЕТ МІСЬКОГО ГОСПОДАРСТВА імені О. М. БЕКЕТОВА Навчально-науковий інститут енергетичної, інформаційної та

транспортної інфраструктури

Кафедра систем електропостачання та електроспоживання міст

## Лабораторія Цифрових пристроїв релейного захисту і автоматики ПРОТОКОЛ ВИПРОБУВАНЬ

Пристрою\_\_\_\_\_\_\_\_\_\_\_\_\_\_\_\_\_\_\_\_\_\_\_\_\_\_\_\_\_\_\_\_\_\_\_\_\_\_\_\_\_\_\_\_\_\_\_\_\_\_\_\_\_\_\_\_\_

/зазначити тип і заводський номер/

Бригада у складі  $\Box$ за схемою рисунка 1 (додається здобувачами) провела такі випробування: 1.  $\frac{1}{2}$  .  $\frac{1}{2}$  .  $\frac{1}{2}$  ,  $\frac{1}{2}$  ,  $\frac{1}{2}$  ,  $\frac{1}{2}$  ,  $\frac{1}{2}$  ,  $\frac{1}{2}$  ,  $\frac{1}{2}$  ,  $\frac{1}{2}$  ,  $\frac{1}{2}$  ,  $\frac{1}{2}$  ,  $\frac{1}{2}$  ,  $\frac{1}{2}$  ,  $\frac{1}{2}$  ,  $\frac{1}{2}$  ,  $\frac{1}{2}$  ,  $\frac{1}{2}$  ,  $\$ 2. \_\_\_\_\_\_\_\_\_\_\_\_\_\_\_\_\_\_\_\_\_\_\_\_\_\_\_\_\_\_\_\_\_\_\_\_\_\_\_\_\_\_\_\_\_\_\_\_\_\_\_\_\_\_\_\_\_\_\_\_\_\_\_ 3.\_\_\_\_\_\_\_\_\_\_\_\_\_\_\_\_\_\_\_\_\_\_\_\_\_\_\_\_\_\_\_\_\_\_\_\_\_\_\_\_\_\_\_\_\_\_\_\_\_\_\_\_\_\_\_\_\_\_\_\_\_\_\_ 4. \_\_\_\_\_\_\_\_\_\_\_\_\_\_\_\_\_\_\_\_\_\_\_\_\_\_\_\_\_\_\_\_\_\_\_\_\_\_\_\_\_\_\_\_\_\_\_\_\_\_\_\_\_\_\_\_\_\_\_\_\_\_

Таблиця 1 – Апаратура, що використовувалась для вимірювання

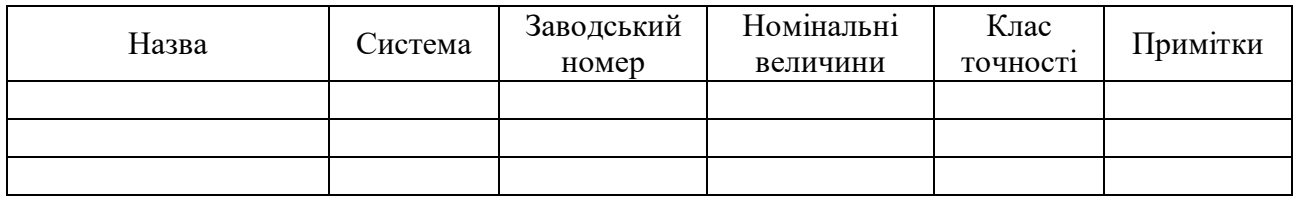

\_\_\_\_\_\_\_\_\_\_\_\_\_\_\_\_\_\_\_\_\_\_\_\_\_\_\_\_\_\_\_\_\_\_\_\_\_\_\_\_\_\_\_\_\_\_\_\_\_\_\_\_\_\_\_\_\_\_\_\_\_\_\_\_\_\_\_\_ \_\_\_\_\_\_\_\_\_\_\_\_\_\_\_\_\_\_\_\_\_\_\_\_\_\_\_\_\_\_\_\_\_\_\_\_\_\_\_\_\_\_\_\_\_\_\_\_\_\_\_\_\_\_\_\_\_\_\_\_\_\_\_\_\_\_\_\_ \_\_\_\_\_\_\_\_\_\_\_\_\_\_\_\_\_\_\_\_\_\_\_\_\_\_\_\_\_\_\_\_\_\_\_\_\_\_\_\_\_\_\_\_\_\_\_\_\_\_\_\_\_\_\_\_\_\_\_\_\_\_\_\_\_\_\_\_ \_\_\_\_\_\_\_\_\_\_\_\_\_\_\_\_\_\_\_\_\_\_\_\_\_\_\_\_\_\_\_\_\_\_\_\_\_\_\_\_\_\_\_\_\_\_\_\_\_\_\_\_\_\_\_\_\_\_\_\_\_\_\_\_\_\_\_\_

\_\_\_\_\_\_\_\_\_\_\_\_\_\_\_\_\_\_\_\_\_\_\_\_\_\_\_\_\_\_\_\_\_\_\_\_\_\_\_\_\_\_\_\_\_\_\_\_\_\_\_\_\_\_\_\_\_\_\_\_\_\_\_\_\_\_\_\_

Результати випробувань та дослідні характеристики и поведення за послідні характеристики

Висновок

(чи відповідає технічним вимогам, або перерахувати несправності, що заважають експлуатації)

Дата Підписи:

#### ДОДАТОК Б

### **Розрахунок первинного струму спрацьовування МСЗ**

\_\_\_\_\_\_\_\_\_\_\_\_\_\_\_\_\_\_\_\_\_\_\_\_\_\_\_\_\_\_\_\_\_\_\_\_\_\_\_\_\_\_\_\_\_\_\_\_\_\_\_\_\_\_\_\_

Первинний струм спрацьовування МСЗ відлаштовується (відводиться) від максимального робочого струму лінії, а також враховується самозапуск електродвигунів у післяаварійному режимі

$$
I_{c.s.} = \frac{k_{\mu} \cdot k_{cn}}{k_{n}} \cdot I_{p}, A,
$$
 (5.1)

де  $k_{\mu}$  – коефіцієнт надійності,  $k_{\mu} = 1,2$ ;

 $k_{cn}$  – коефіцієнт самозапуску електродвигунів,  $k_{cn} = 1.3$ ;

 $k_n$  – коефіцієнт повернення;

 *I<sup>р</sup>* – максимальний робочий струм, А.

Захист можна не відлаштовувати від попередніх захистів, оскільки пристрій АПВ буде виправляти його можливу неселективну дію.

Струм спрацьовування реле обчислюють за формулою

$$
I_{cp} = \frac{I_{c.s.} \cdot k_{cx.}}{n_{m.c.}}, A , \qquad (5.2)
$$

де  $k_{\scriptscriptstyle{cx}}$  — коефіцієнт схеми. Для схеми зірки  $k_{\scriptscriptstyle{cx.}} = 1;$ 

*<sup>n</sup><sup>т</sup>*.*с*. – коефіцієнт трансформації трансформаторів струму.

Трансформатори струму вибираються за напругою та первинним струмом  $I_{1n} \geq I_{p}$ .

За обчисленим струмом спрацьовування реле  $I_{cp}$ приймається найближчий струм уставки <sup>I</sup>,<sup>,</sup> MC3. За обраним струмом уставки *у I* розраховується дійсне значення струму спрацювання захисту

$$
I_{\scriptscriptstyle \alpha,\delta} = \frac{I_{\scriptscriptstyle y} \cdot n_{\scriptscriptstyle m.c}}{k_{\scriptscriptstyle \alpha\scriptscriptstyle \cdot}} , A \tag{5.3}
$$

і перевіряється коефіцієнтом чутливості:

$$
k_{y} = \frac{I_{k(x)}^{(2)}}{I_{cs,\delta}} \ge 1.5, \tag{5.4}
$$

де  $I_{\scriptscriptstyle k(\kappa)}^{(2)}$  $I_{k(\kappa)}^{(2)}$  — мінімальний струм короткого замикання в кінці зони, що захищається.

Для більшості цифрових пристроїв релейного захисту струмова відсічка (СВ) – це перший ступінь струмового захисту.

За умови селективності струм спрацьовування відсічки вибирається більшим максимального струму КЗ в кінці зони захисту

$$
I_{c.e.} = k_{\mu} \cdot I_{k(k)}^{(3)}, A,
$$
\n(5.5)

де <sup>k</sup><sub>"</sub> — коефіцієнт надійності, для цифрових пристроїв релейного захисту дорівнює 1,2;

*k* (*<sup>к</sup>* ) *I* – струм трифазного короткого замикання в кінці лінії, А.

Струм уставки відсічки слід обчислювати за формулою

$$
I_{y_{\mathcal{B}}} = \frac{I_{c.e.} \cdot k_{cx}}{n_{m.c.}}, A \,.
$$
 (5.6)

 $\frac{1}{2}$   $\geq$  1,5<br>  $\frac{1}{2}$   $\geq$  1,5<br>  $\frac{1}{2}$   $\geq$  1,5<br>  $\frac{1}{2}$   $\geq$  1,5<br>  $\frac{1}{2}$   $\geq$  1,6<br>  $\frac{1}{2}$   $\geq$  1,6<br>  $\frac{1}{2}$   $\geq$  1,7<br>  $\frac{1}{2}$   $\geq$  1,2<br>  $\frac{1}{2}$   $\geq$  1,2<br>  $\frac{1}{2}$   $\geq$  1,2<br>  $\frac{1}{2}$  За прийнятою уставкою *ув I* розраховується первинний струм спрацьовування відсічки (дійсне значення)

$$
I_{c.s.} = \frac{I_{y s} \cdot n_{m.c.}}{k_{cx.}}, A
$$
 (E.7)

і перевіряється коефіцієнт чутливості

(3)

$$
k_{_{\text{ue}}} = \frac{I_{_k}^{^{(3)}}}{I_{_{c.e.,0}}} \ge 1,2\,,\tag{5.8}
$$

де  $I_k^{(3)}$ *k I* – струм трифазного короткого замикання на початку лінії, А.

Якщо умова (Б.8) не виконується, то недоцільно застосовувати відсічку.

Роботу відсічки необхідно відлаштовувати від часу спрацювання розрядників, тому час уставки відсічки становитиме *tyв* = 0,1 с.

Уставка за часом спрацьовування МСЗ вибирається виходячи з умови селективності дії з попереднім захистом

$$
t_y = t_{yn} + \Delta t_{\text{ceal}}, \text{c},\tag{5.9}
$$

де  $\ ^{t_{\jmath n}}$  <sub>—</sub> уставка за часом спрацьовування попереднього захисту, с;

 $\Delta t_{\rm \scriptscriptstyle{cez.}}$  — ступінь селективності, рівна 0,5 с.

Для зручності подальшого виконання лабораторної роботи результати проєктування необхідно звести у таблицю Б.1.

Таблиця Б.1 – Результати проєктування цифрового релейного захисту

| Назва параметра                                   | Тип, величина |
|---------------------------------------------------|---------------|
| Тип трансформатора струму                         |               |
| Прийнята уставка струму МСЗ, А                    |               |
| Дійсне значення струму спрацювання МСЗ, А         |               |
| Коефіцієнт чутливості МСЗ                         |               |
| Прийнята уставка часу МСЗ, с                      |               |
| Прийнята уставка відсічки, А                      |               |
| Дійсне значення струму спрацьовування відсічки, А |               |
| Коефіцієнт чутливості відсічки                    |               |
| Уставка часу відсічки, с                          |               |

*Виробничо-практичне видання*

# Методичні рекомендації до лабораторних робіт із навчальної дисципліни **«ЦИФРОВІ ПРИСТРОЇ РЕЛЕЙНОГО ЗАХИСТУ І АВТОМАТИКИ»**

*(для здобувачів другого (магістерського) рівня вищої освіти денної та заочної форм навчання зі спеціальності 141 – Електроенергетика, електротехніка та електромеханіка)*

Укладачі: **ЩЕРБАК** Ірина Євгенівна, **ЛОКТІОНОВ** Геннадій Леонідович, **КОРОБКА** Володимир Олександрович

> Відповідальний за випуск *В. Є. Плюгін За авторською редакцією* Компьютерне верстання *І.Є. Щербак*

План 2022, поз. 458М

Підп. до друку 02.10.2022. Формат  $60 \times 84/16$ . Електронне видання. Ум. друк. арк. 2,8

Видавець і виготовлювач: Харківський національний університет міського господарства імені О. М. Бекетова, вул. Маршала Бажанова 17, Харків, 61002. Електронна адреса: offic[e@kname.edu.ua](mailto:rectorat@kname.edu.ua) Свідоцтво суб'єкта видавничої справи: № ДК 5328 від 11.04.2017